# **SIEMENS**

# SIMATIC NET

## S7-300 - Industrial Ethernet / PROFINET CP 343-1

Manuale del prodotto

# [\\_\\_\\_\\_\\_\\_\\_\\_\\_\\_\\_\\_\\_\\_\\_\\_\\_\\_\\_](#page-2-0) Prefazione

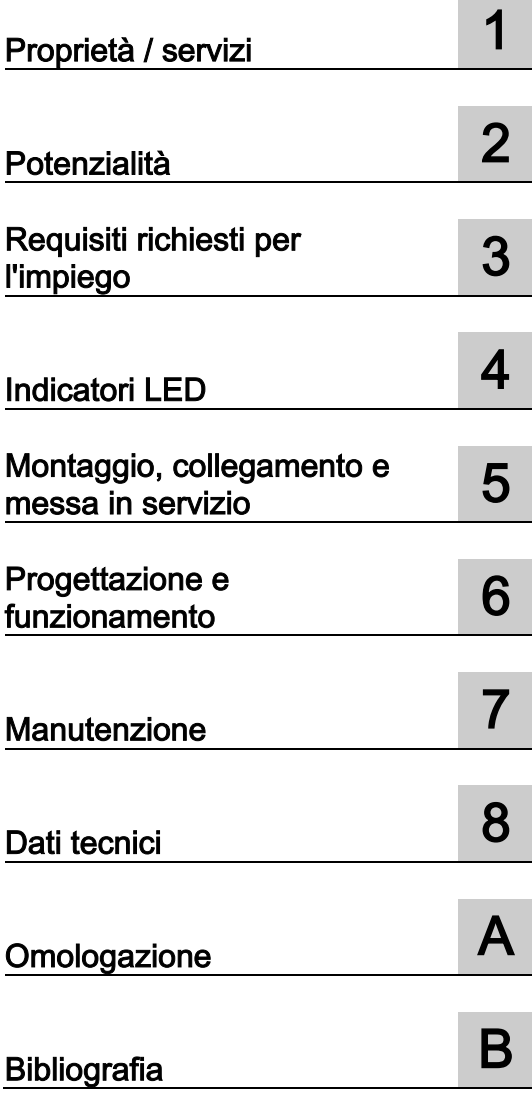

Manuale parte B

### Avvertenze di legge

#### Concetto di segnaletica di avvertimento

Questo manuale contiene delle norme di sicurezza che devono essere rispettate per salvaguardare l'incolumità personale e per evitare danni materiali. Le indicazioni da rispettare per garantire la sicurezza personale sono evidenziate da un simbolo a forma di triangolo mentre quelle per evitare danni materiali non sono precedute dal triangolo. Gli avvisi di pericolo sono rappresentati come segue e segnalano in ordine descrescente i diversi livelli di rischio.

#### ∧PERICOLO

questo simbolo indica che la mancata osservanza delle opportune misure di sicurezza provoca la morte o gravi lesioni fisiche.

#### **AVVERTENZA**

il simbolo indica che la mancata osservanza delle relative misure di sicurezza **può causare** la morte o gravi lesioni fisiche.

#### CAUTELA

indica che la mancata osservanza delle relative misure di sicurezza può causare lesioni fisiche non gravi.

#### **ATTENZIONE**

indica che la mancata osservanza delle relative misure di sicurezza può causare danni materiali.

Nel caso in cui ci siano più livelli di rischio l'avviso di pericolo segnala sempre quello più elevato. Se in un avviso di pericolo si richiama l'attenzione con il triangolo sul rischio di lesioni alle persone, può anche essere contemporaneamente segnalato il rischio di possibili danni materiali.

#### Personale qualificato

Il prodotto/sistema oggetto di questa documentazione può essere adoperato solo da personale qualificato per il rispettivo compito assegnato nel rispetto della documentazione relativa al compito, specialmente delle avvertenze di sicurezza e delle precauzioni in essa contenute. Il personale qualificato, in virtù della sua formazione ed esperienza, è in grado di riconoscere i rischi legati all'impiego di questi prodotti/sistemi e di evitare possibili pericoli.

#### Uso conforme alle prescrizioni di prodotti Siemens

Si prega di tener presente quanto segue:

#### AVVERTENZA

I prodotti Siemens devono essere utilizzati solo per i casi d'impiego previsti nel catalogo e nella rispettiva documentazione tecnica. Qualora vengano impiegati prodotti o componenti di terzi, questi devono essere consigliati oppure approvati da Siemens. Il funzionamento corretto e sicuro dei prodotti presuppone un trasporto, un magazzinaggio, un'installazione, un montaggio, una messa in servizio, un utilizzo e una manutenzione appropriati e a regola d'arte. Devono essere rispettate le condizioni ambientali consentite. Devono essere osservate le avvertenze contenute nella rispettiva documentazione.

#### Marchio di prodotto

Tutti i nomi di prodotto contrassegnati con ® sono marchi registrati della Siemens AG. Gli altri nomi di prodotto citati in questo manuale possono essere dei marchi il cui utilizzo da parte di terzi per i propri scopi può violare i diritti dei proprietari.

#### Esclusione di responsabilità

Abbiamo controllato che il contenuto di questa documentazione corrisponda all'hardware e al software descritti. Non potendo comunque escludere eventuali differenze, non possiamo garantire una concordanza perfetta. Il contenuto di questa documentazione viene tuttavia verificato periodicamente e le eventuali correzioni o modifiche vengono inserite nelle successive edizioni.

## <span id="page-2-0"></span>Prefazione

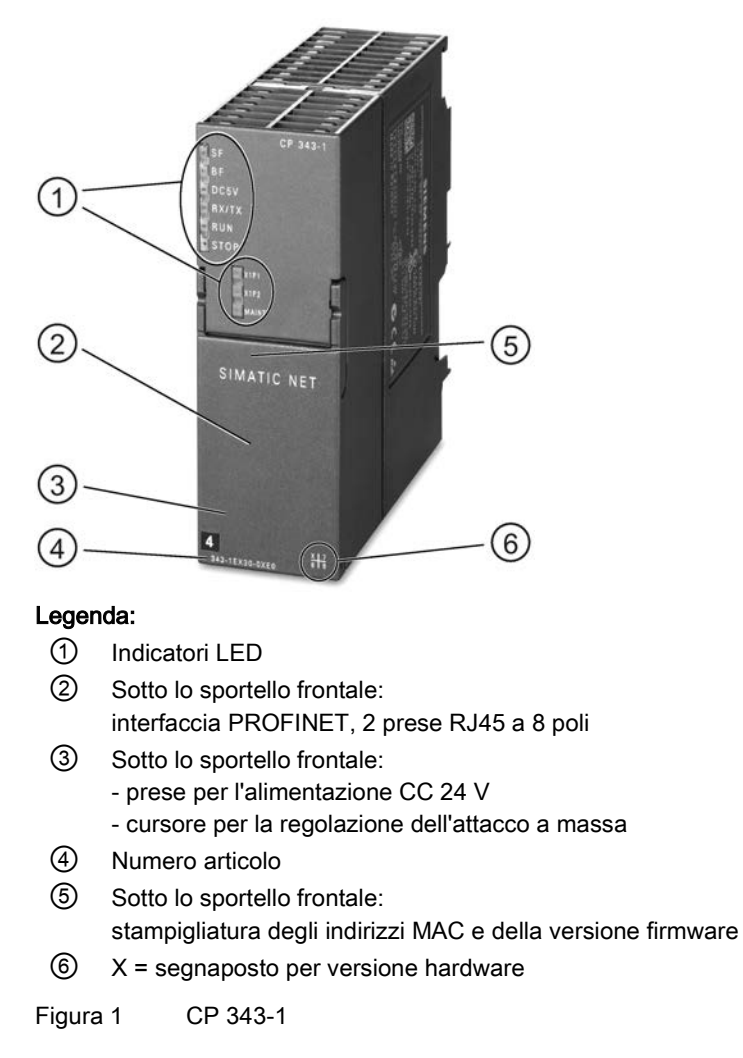

#### Validità e denominazioni del prodotto

In questa descrizione si trovano informazioni sul prodotto:

- CP 343−1 Numero di articolo6GK7343-1EX30-0XE0 Versione hardware 7 Versione firmware V3.0 Processore di comunicazione per SIMATIC S7−300 / C7−300 e SINUMERIK 840D power line
- CP 343−1 Numero di articolo6AG1343-1EX30-7XE0 Versione hardware 7 Versione firmware V3.0 Processore di comunicazione per SIMATIC S7−300 / C7−300 e SINUMERIK 840D power line - conformal coating

#### **Nota**

#### Denominazioni

- In questo documento viene in seguito utilizzata la sigla "CP" al posto della denominazione completa del prodotto.
- Per gli strumenti di progettazione STEP 7 V5.5 e STEP 7 Professional viene utilizzata in sostituzione la denominazione STEP 7.

#### Nuovo in questa edizione

Nuova omologazione ATEX/IECEx

#### Documentazione archiviata

Il presente manuale sostituisce l'edizione del manuale 10/2012.

#### Innovazioni e compatibilità con il prodotto precedente

#### Nota

Le nuove funzioni dell'unità si trovano nel capitolo [Ampliamenti delle funzioni](#page-10-1) (Pagina [11\)](#page-10-1).

Per gli ampliamenti delle funzioni e le limitazioni osservare assolutamente le indicazioni nel capitolo [Ricambio / ampliamento](#page-59-0) (Pagina [60\)](#page-59-0).

#### Stampigliatura indirizzo: Indirizzo MAC univoco preimpostato per il CP

Il CP viene fornito con un indirizzo MAC preimpostato in modo fisso. L'indirizzo MAC è stampigliato sulla custodia.

#### Stampigliatura indirizzo: Indirizzo MAC univoco per il CP

Il CP viene fornito con complessivamente 3 indirizzi MAC preimpostati con la seguente assegnazione:

- Interfaccia PROFINET
- Rispettivamente un indirizzo MAC per le 2 porte Ethernet dell'interfaccia PROFINET

Gli indirizzi MAC delle porte Ethernet sono necessarie solo per il riconoscimento e l'analisi dei rapporti di vicinato e della topologia.

L'indirizzo MAC dell'interfaccia PROFINET è stampigliato sulla custodia.

Se si progetta un indirizzo MAC (collegamenti di trasporto ISO), si raccomanda di acquisire l'indirizzo MAC stampigliato nella progettazione dell'unità!

- In questo modo si garantisce un'assegnazione univoca degli indirizzi MAC nella sottorete!
- In caso di una sostituzione dell'unità viene acquisito l'indirizzo MAC dell'unità precedente durante il caricamento dei dati di progettazione; collegamenti di trasporto ISO progettati rimangono funzionanti.

Osservare anche l'avvertenza nel capitolo [Sostituzione dell'unità](#page-58-0) (Pagina [59\)](#page-58-0).

#### Struttura della documentazione

La documentazione relativa a questo apparecchio è composta dai seguenti componenti:

- Manuale parte A: Manuale di progettazione "CP S7 per Industrial Ethernet Progettazione e messa in servizio", vedere bibliografia [/1/](#page-70-1) (Pagina [71\)](#page-70-1)
- Manuale parte B: Manuale del prodotto "CP 343-1" (il presente manuale)
- Blocchi di programma per CP S7 SIMATIC NET Manuale di programmazione, vedere bibliografia, [/10/](#page-72-0) (Pagina [73\)](#page-72-0)

Contiene la descrizione dettagliata relativa ai blocchi di programma per i seguenti servizi:

- Servizi di comunicazione aperti
- Coordinamento di accesso in FETCH/WRITE
- Diagnostica del collegamento e del sistema
- Collegamenti programmati e configurazione IP
- PROFINET IO

#### Edizione attuale del manuale in Internet

L'edizione attuale di questo manuale si trova anche nelle pagine Internet del Siemens Automation Customer Support alla seguente ID articolo:

Link: [\(http://support.automation.siemens.com/WW/view/it/24485272\)](http://support.automation.siemens.com/WW/view/it/24485272)

#### Documentazione CP sul Manual Collection (N. di ordinazione A5E00069051)

Il DVD "SIMATIC NET Manual Collection" contiene i manuali e le descrizioni attuali di tutti i prodotti SIMATIC NET al momento della realizzazione. Esso è aggiornato ad intervalli regolari.

#### Storico versione / download attuali per CP SIMATIC NET S7

Nel documento "Storico versione/download attuali per i CP S7 SIMATIC NET" si trovano informazioni su tutti i CP finora disponibili per SIMATIC S7 (Ind. Ethernet, PROFIBUS e IE/PB Link).

Una versione sempre attuale di questi documenti si trova in Internet alla ID articolo:

Link: [\(https://support.industry.siemens.com/cs/ww/it/view/109474421\)](https://support.industry.siemens.com/cs/ww/it/view/109474421)

#### Condizioni di licenza

#### Nota

#### Open Source Software

Il prodotto contiene l'Open Source Software. Prima di utilizzare il prodotto leggere attentamente le condizioni di licenza per l'Open Source Software.

Le condizioni di licenza si trovano nel seguente documento, contenuto nel supporto dati fornito:

● OSS\_CP3431\_86.pdf

#### Firmware

Il firmware è contrassegnato. Viene assicurato che nel dispositivo possa essere caricato solo un firmware creato da Siemens.

#### Avvertenze di sicurezza

Siemens commercializza prodotti e soluzioni dotati di funzioni Industrial Security che contribuiscono al funzionamento sicuro di impianti, soluzioni, macchine e reti.

La protezione di impianti, sistemi, macchine e reti da minacce cibernetiche, richiede l'implementazione e la gestione continua di un concetto globale di Industrial Security che corrisponda allo stato attuale della tecnica. I prodotti e le soluzioni Siemens costituiscono una componente imprescindibile di questo concetto.

È responsabilità del cliente prevenire accessi non autorizzati ad impianti, sistemi, macchine e reti. Il collegamento di questi sistemi, macchine e componenti, se necessario, deve avvenire esclusivamente nell'ambito della rete aziendale o tramite Internet previa adozione di opportune misure (ad es. firewall e/o segmentazione della rete).

Ulteriori informazioni relative alle possibili misure di sicurezza nell'ambito Industrial Security sono disponibili al sito:

Link: [\(http://www.siemens.com/industrialsecurity\)](http://www.siemens.com/industrialsecurity)

I prodotti e le soluzioni Siemens vengono costantemente perfezionati per incrementarne la sicurezza. Siemens raccomanda espressamente di eseguire gli aggiornamenti non appena sono disponibili i relativi update e di impiegare sempre le versioni aggiornate dei prodotti. L'uso di prodotti non più attuali o di versioni non più supportate incrementa il rischio di attacchi cibernetici.

Per essere costantemente aggiornati sugli update dei prodotti, abbonarsi a Siemens Industrial Security RSS Feed al sito: Link: [\(http://www.siemens.com/industrialsecurity\)](http://www.siemens.com/industrialsecurity)

#### FAQ in Internet

Per ulteriori informazioni dettagliate (FAQs) relative all'impiego del CP qui descritto visitare il seguente sito internet al seguente indirizzo (tipo di articolo "FAQ"):

Link: [\(http://support.automation.siemens.com/WW/view/it/10806067\)](http://support.automation.siemens.com/WW/view/it/10806067)

#### Glossario SIMATIC NET

Descrizione dei numerosi termini specifici, presenti nella documentazione che si trovano nel glossario SIMATIC NET.

Il glossario SIMATIC NET si trova Internet al seguente indirizzo:

50305045 [\(http://support.automation.siemens.com/WW/view/it/50305045\)](http://support.automation.siemens.com/WW/view/it/50305045)

#### Riciclo e smaltimento

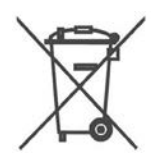

Il prodotto è a basso contenuto di sostanze nocive, è riciclabile e soddisfa i requisiti della direttiva WEEE 2012/19/UE "Rifiuti di apparecchiature elettriche ed elettroniche".

Non smaltire il prodotto nei siti di smaltimento pubblici. Per un riciclo compatibile con l'ambiente e lo smaltimento di vecchi dispositivi rivolgersi ad un'azienda di smaltimento per rifiuti elettronici o al partner di riferimento Siemens di competenza.

Osservare le disposizioni locali.

Le informazioni relative alla restituzione del prodotto si trovano nelle pagine Internet del Siemens Industry Online Support: Link: [\(https://support.industry.siemens.com/cs/ww/it/view/109479891\)](https://support.industry.siemens.com/cs/ww/it/view/109479891).

# Indice del contenuto

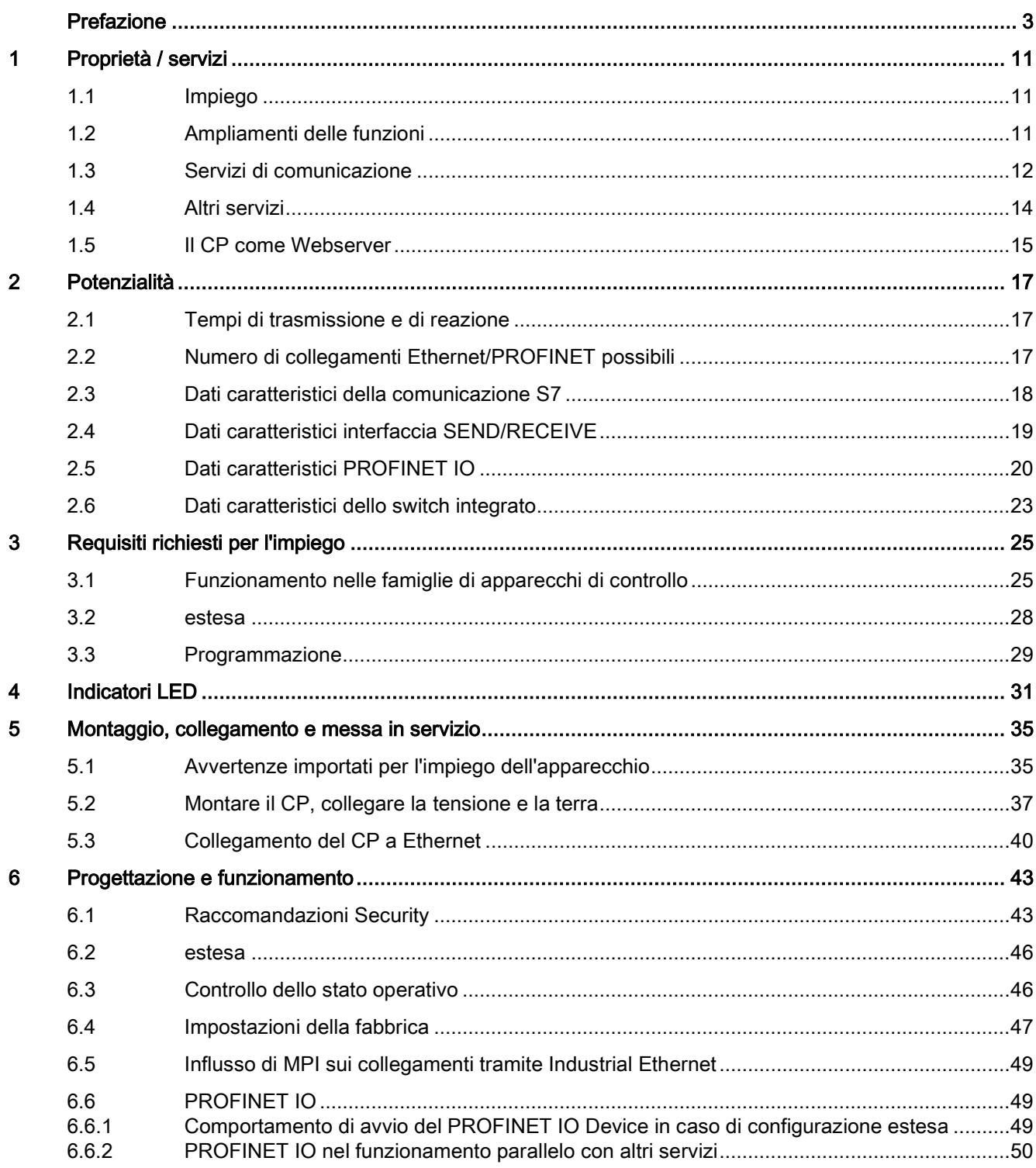

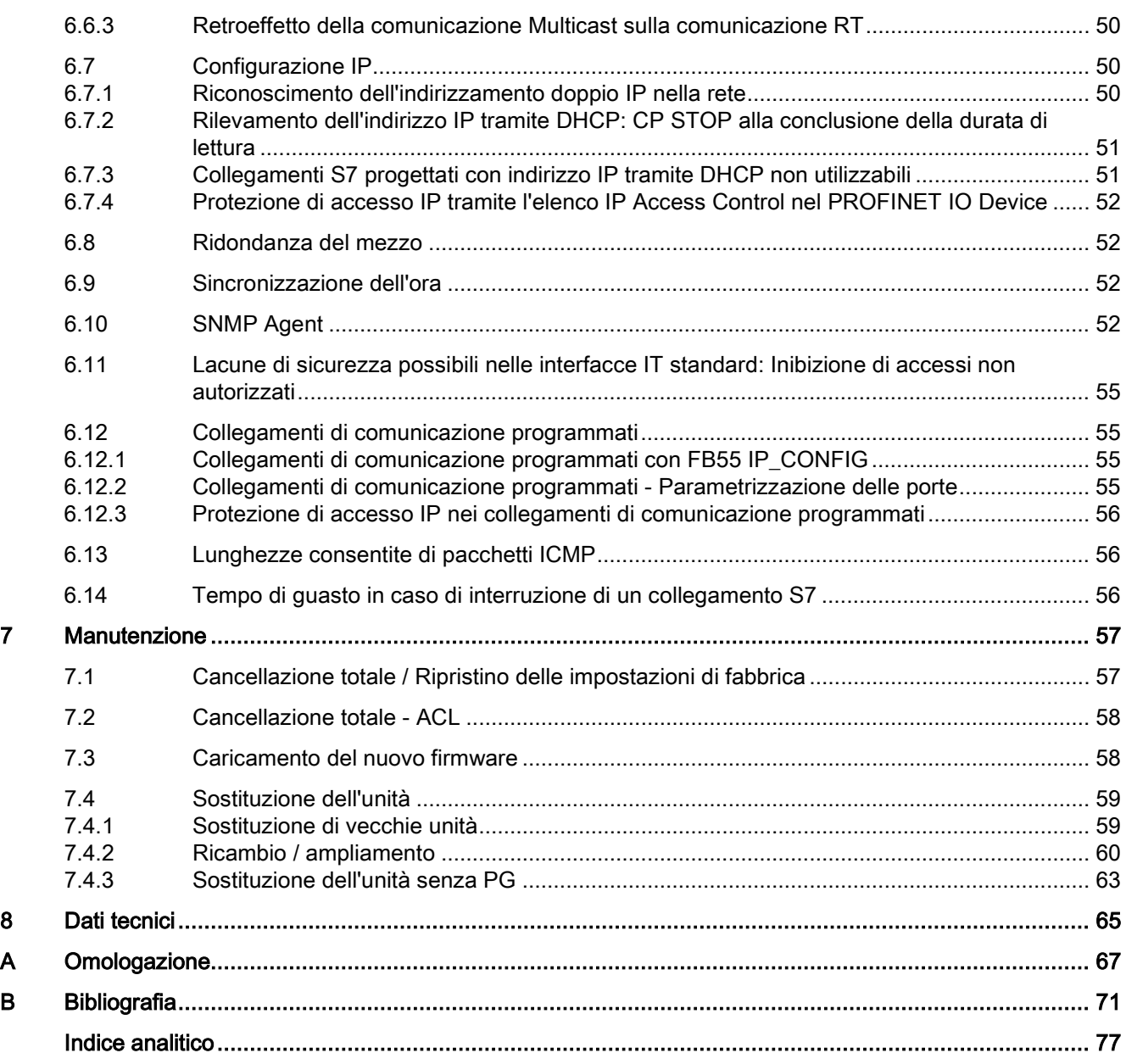

# <span id="page-10-0"></span>Proprietà / servizi della contrattura della contrattura della contrattura della contrattura della contrattura<br>Nel 1918 della contrattura della contrattura della contrattura della contrattura della contrattura della contra

## <span id="page-10-2"></span>1.1 Impiego

Il processore di comunicazione CP 343-1 è previsto per il funzionamento in un sistema di automazione SIMATIC S7-300, C7-300 o SINUMERIK 840D power line. Esso consente il collegamento di S7-300 a Industrial Ethernet e supporta PROFINET IO.

Per l'integrazione del CP in un linea o un anello, per collegare un altro apparecchio Ethernet o per utilizzare la ridondanza del mezzo PROFINET, nel CP è stato integrato uno switch real time ERTEC a 2 porte con Autocrossing, Autonegotiation e Autosensing.

## <span id="page-10-1"></span>1.2 Ampliamenti delle funzioni

#### Abbreviazioni dell'unità CP 343-1

Le abbreviazioni per le unità del CP 343-1 utilizzate di seguito (ad es. "EX30") corrispondono agli ultimi quattro caratteri della parte centrale nel numero di ordinazione.

#### Presupposto per la progettazione di nuove funzioni della versione firmware V3.0

Per l'utilizzo delle caratteristiche riportate di seguito sono necessarie le seguenti versioni di STEP 7:

 $\bullet$  STEP 7 V5.5 + Service Pack 2 + Hotfix 1 + HSP 1057

Con STEP 7 Professional V11.0 SP2 possono essere progettate solo le funzioni della versione firmware V2.2 del CP.

#### Ampliamento delle funzioni del EX30 della versione firmware V2.6 alla versione V3.0 utilizzabile in STEP 7 V5.5

Le seguenti nuove funzioni possono essere utilizzate con l'unità con la versione firmware 3.0:

- Funzione "Shared Device" come PROFINET IO Device e come IO Controller
- Utilizzo della funzionalità PROFIenergy

Inoltre sono necessari i seguenti blocchi di programma PROFIenergy per il CP 343-1 nella biblioteca "SIMATIC\_NET\_CP" nella versione STEP 7 indicata sopra:

- PE\_Start\_CP, PE\_CMD\_CP, PE\_I\_DEV\_CP nonché il blocco di programma DS3\_WRITE\_CP per l'utilizzo dei moduli di potenza di ET 200S per PROFIenergy.
- I blocchi di programma integrativi FC 0 ... FC 8 per i dati di risposta PROFIenergy si trovano nella Standard Library.

La documentazione dei blocchi di programma si trova nella guida in linea e nel manuale dei blocchi di programma, vedere bibliografia, [/10/](#page-72-0) (Pagina [73\)](#page-72-0).

1.3 Servizi di comunicazione

- Nuovo blocco di programma FB 10 AG CNTEX per la diagnostica del collegamento
- Progettazione di IO-Device nella finestra di dialogo STEP 7 "iDevice" (e come fino ad ora tramite file GSDML)

#### Ampliamenti della funzione del EX30 con versione firmware V3.0 - indipendentemente dallo strumento di programmazione utilizzato

- Diagnostica Web esterna (accesso HTTP) con le seguenti possibilità supplementari:
	- Diagnostica dei collegamenti S7
	- Identificazione dell'unità
	- Estensione della diagnostica Web per la funzione "Shared Device"
- Centro di aggiornamento della diagnostica Web con le seguenti funzioni:
	- Caricamento del firmware via Web (accesso HTTP)
	- Caricamento dei file delle lingue per i testi del buffer di diagnostica nel formato STEP 7 per nuove unità nel rack e per la selezione della lingua
- SNMP: Supporto dell'MRP Monitoring MIB

#### Ampliamenti della funzione di versioni firmware precedenti e di unità precedenti

Una panoramica di versioni firmware precedenti e di unità precedenti si trova nello storico versione dei CP Ethernet nelle pagine Internet del Siemens Automation Customer Support alla seguente ID articolo:

56699406 [\(http://support.automation.siemens.com/WW/view/it/56699406\)](http://support.automation.siemens.com/WW/view/it/56699406)

Le informazioni relative alle caratteristiche delle versioni firmware si trovano nelle pagine Internet del Siemens Automation Customer Support alla seguente ID articolo: 43409748 [\(http://support.automation.siemens.com/WW/view/it/43409748\)](http://support.automation.siemens.com/WW/view/it/43409748) > Elenco articoli > Tipo di articolo "Attualità".

### <span id="page-11-0"></span>1.3 Servizi di comunicazione

Il CP supporta i seguenti servizi di comunicazione:

#### ● PROFINET IO

PROFINET IO consente l'accesso diretto a IO Device tramite Industrial Ethernet.

Il CP può essere impiegato sia come PROFINET IO Controller sia come PROFINET IO Device, non con due funzioni contemporaneamente.

– PROFINET IO Controller

Funzionamento IO Controller con blocco di allarme e scambio di dati aciclico tramite lettura/scrittura del set di dati.

– PROFINET IO Device

Collegamento del sistema di automazione SIMATIC S7-300 tramite il CP come PROFINET IO Device intelligente (I Device).

– Shared Device

In STEP 7 V5.5 i singoli sotto-moduli del CP impiegati come IO Device possono essere assegnati a due PROFINET IO Controller.

Per la progettazione di sistemi PROFINET IO con IO device utilizzati in comune osservare le indicazioni nel manuale "PROFINET Descrizione del sistema", vedere bibliografia, [/13/](#page-73-0) (Pagina [74\)](#page-73-0).

#### ● Comunicazione S7 e comunicazione PG/OP con le seguenti funzioni:

- Funzioni PG (compreso Routing)
- Funzioni di servizi e supervisione (HMI)

Multiplexing di collegamenti TD/OP

– Client e server per lo scambio di dati tramite blocchi di comunicazione su collegamenti S7 progettati su due lati.

#### **Nota**

Blocchi per la comunicazione S7 (vedere anche la guida in linea STEP 7 o il manuale "Software di sistema per funzioni di sistema e funzioni standard S7-300/400").

- BSEND FB 12
- BRCV FB 13
- PUT FB 14
- GET FB 15
- USEND FB 8
- URCV FB 9
- C\_CNTRL FC 62
- Server per lo scambio di dati su collegamenti S7 progettati su un lato senza blocchi di comunicazione nella stazione S7-300 / C7-300

#### ● Servizi di comunicazione aperti con le seguenti funzioni:

– Interfaccia SEND/RECEIVE tramite collegamenti di trasporto ISO, collegamenti ISO-on-TCP, TCP e UDP

La bufferizzazione di telegrammi UDP nel CP è disattivabile tramite progettazione. In questo modo è possibile ottenere un tempo di reazione inferiore tra l'arrivo di un telegramma UDP e la sua analisi nella CPU.

– Multicast tramite collegamento UDP

Il funzionamento Multicast è consentito tramite un relativo indirizzamento IP durante la progettazione del collegamento.

– Servizi FETCH/WRITE (server; conformemente al protocollo S5) tramite collegamenti di trasporto ISO, ISO-on-TCP e TCP

La modalità di indirizzamento è progettabile per l'accesso FETCH/WRITE come modalità di indirizzamento S7 o S5.

- LOCK/UNLOCK con servizi FETCH/WRITE;
- Diagnostica del collegamento tramite il programma utente

## <span id="page-13-0"></span>1.4 Altri servizi

#### ● ridondanza del mezzo (MRP)

All'interno di una rete Ethernet con topologia ad anello, il CP supporta il metodo di ridondanza del mezzo MRP. Al CP può essere assegnato il ruolo di client MRP.

#### ● Sincronizzazione dell'ora tramite Industrial Ethernet

La sincronizzazione dell'ora può essere progettata secondo i seguenti metodi:

– metodo SIMATIC

Il CP riceve messaggi dell'ora MMS e sincronizza la propria ora locale e l'ora della CPU.

Precisione ca. ±1 secondo

È possibile selezionare se l'ora viene inoltrata. Inoltre è possibile definire la direzione dell'inoltro (stazione > LAN o LAN > stazione).

#### oppure

– metodo NTP (NTP: Network Time Protocol)

Il CP invia ad intervalli regolari richieste dell'ora ad un server NTP e sincronizza la propria ora locale. L'inoltro dell'ora alla CPU è opzionale.

Precisione ca. ±1 secondo

#### ● Indirizzamento tramite indirizzo MAC preimpostato

Il CP può essere raggiunto tramite l'indirizzo MAC preimpostato o progettato per l'assegnazione dell'indirizzo IP.

#### ● SNMP Agent

Il CP supporta l'interrogazione dei dati tramite SNMP nella versione V1 (Simple Network Management Protocol). Esso fornisce i contenuti di determinati oggetti MIB secondo MIB standard II, LLDP MIB, sistema di automazione MIB e MRP Monitoring MIB.

#### ● Protezione di accesso unità

Per proteggere l'unità da accessi involontari o non autorizzati, può essere progettata una protezione.

#### ● Protezione d'accesso IP (IP-ACL)

La comunicazione tramite il CP della stazione S7 locale può essere limitata a partner con indirizzi IP ben definiti.

#### ● Configurazione IP

Per l'interfaccia PROFINET è possibile configurare con che percorso e con quale metodo viene assegnato al CP l'indirizzo IP, la maschera della sotto-rete e l'indirizzo di un accoppiamento ad altra rete.

In alternativa a STEP 7 al CP può essere assegnata la progettazione del collegamento tramite un'interfaccia dei blocchi nel programma utente (FB55: IP\_CONFIG).

La progettazione di collegamenti S7 non è possibile tramite FB55.

#### Diagnostica Web

Grazie alla diagnostica Web è possibile leggere i dati di diagnostica da una stazione collegata tramite il CP ad un PG/PC con il browser di rete.

In questo modo è possibile leggere il buffer diagnostico dalle unità intelligenti presenti nel rack.

Tramite il centro di aggiornamento integrato delle pagine di diagnostica è possibile caricare nuove versioni firmware e testi di segnalazione del buffer di diagnostica.

Se non si necessitano le funzioni, è possibile disattivarle nella progettazione STEP 7 e disabilitare la porta 80.

#### Diagnostica del collegamento con blocco di programma AG\_CNTEX

Con il blocco di programma AG\_CNTEX esiste la possibilità di diagnosticare collegamenti.

- In caso di necessità è possibile attivare, disattivare collegamenti oppure inizializzare una nuova realizzazione del collegamento.
- Con la funzione Ping è possibile controllare la raggiungibilità dei partner del collegamento.
- È possibile rilevare i tipi di collegamento configurati per l'interfaccia SEND / RECEIVE.

## <span id="page-14-0"></span>1.5 Il CP come Webserver

#### Attivazione della funzione Webserver

Per poter utilizzare la funzionalità Webserver del CP attivare l'opzione corrispondente in STEP 7, nelle proprietà delle unità, nel gruppo di parametri "Web". In questo modo viene abilitata la porta 80 del CP.

Se non sono necessarie le funzioni, disattivare la funzione. Nella preimpostazione la funzione è attivata.

#### Diagnostica Web

Il CP fornisce, per l'accesso tramite browser di rete, la funzione di un Webserver. Il CP prepara le pagine HTML per la diagnostica Web. Grazie alla diagnostica Web è possibile leggere i dati di diagnostica da una stazione collegata tramite il CP ad un PG/PC con Internet Browser.

Al seguente indirizzo si accede alla diagnostica Web: http:\\<Indirizzo IP del CP>

Tramite il centro di aggiornamento integrato delle pagine di diagnostica è possibile caricare nuove versioni firmware e file delle lingue per i testi di segnalazione del buffer di diagnostica.

Le informazioni dettagliate sulla diagnostica Web si trovano nella parte generale A del presente manuale, [/1/](#page-70-1) (Pagina [71\)](#page-70-1).

#### Registrazioni nel buffer di diagnostica

Alla fornitura del CP, le registrazioni del buffer di diagnostica, rappresentate nelle pagine di diagnostica, vengono visualizzate in inglese. Questo avviene indipendentemente dalla lingua selezionata per la rappresentazione delle pagine Web.

La possibilità di caricare altri file delle lingue sul CP e ulteriori informazioni relative alla diagnostica Web si trovano nella parte generale A del presente manuale.

#### **Webbrowser**

Per l'accesso alle pagine HTML nel CP è necessario un Webbrowser. Oltre ad altri, per la comunicazione con il CP sono adatti i seguenti Webbrowser:

- Internet Explorer (versione raccomandata: a partire da 7.0)
- Chrome (versione raccomandata: a partire da 12.0)
- Opera (versione raccomandata: a partire da 9.2)
- Firefox (versione raccomandata: a partire da 4.0)

I Webbrowser indicati, le avvertenze ed anche eventuali integrazioni di programma necessari si trovano in Internet.

# <span id="page-16-0"></span>Potenzialità della contracta della contracta della contracta della contracta della contracta della contracta d<br>Potenzialità

## <span id="page-16-1"></span>2.1 Tempi di trasmissione e di reazione

#### Valori di misura in Internet

#### Nota

I valori di misura dei tempi di trasmissione e di reazione nelle reti Ethernet, PROFIBUS e PROFINET per una serie di configurazioni si trovano in Internet al seguente indirizzo:

http://www.siemens.com/automation/pd [\(http://www.siemens.com/automation/pd\)](http://www.siemens.com/automation/pd)

## <span id="page-16-2"></span>2.2 Numero di collegamenti Ethernet/PROFINET possibili

#### Numero massimo di collegamenti simultanei

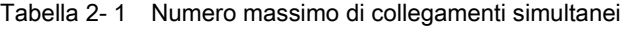

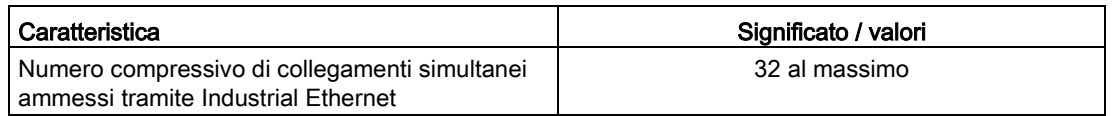

#### Esempio per un carico massimo

È possibile utilizzare ad es.:

- 16 collegamenti S7, di cui
	- 8 job PUT
	- 8 job GET
- 16 collegamenti SEND/REVC, di cui
	- 2 collegamenti ISO-on-TCP:
	- 8 collegamenti TCP
	- 6 collegamenti UDP

2.3 Dati caratteristici della comunicazione S7

Inoltre:

- Ulteriori collegamenti TCP per la diagnostica Web
- PROFINET IO
	- Come PROFINET IO Device:

1 collegamento PROFINET con un PROFINET IO Controller oppure

– Come Shared Device:

2 collegamenti PROFINET con 2 PROFINET IO Controller oppure

– Come PROFINET IO Controller:

Max. 32 collegamenti PROFINET con PROFINET IO Device

## <span id="page-17-0"></span>2.3 Dati caratteristici della comunicazione S7

#### Numero di collegamenti

Tabella 2- 2 Numero di collegamenti per la comunicazione S7

| Caratteristica                                                                                 | Significato / valori                                                                                                    |  |
|------------------------------------------------------------------------------------------------|----------------------------------------------------------------------------------------------------|--|
| Numero di collegamenti per la comunicazione S7<br>tramite Industrial Ethernet.                 | rispettivamente fino a                                                                                                    |  |
|                                                                                                | 16 funzioni di servizio e supervisione (HMI)                                                                                                    |  |
|                                                                                                | 16 collegamenti S7 progettati su un lato                                                                                                    |  |
|                                                                                                | 16 collegamenti S7 progettati su due lati                                                                                                    |  |
|                                                                                                | Il numero dipende dal tipo di CPU utilizzato; i valori validi si trovano in<br>/1/ (Pagina 71).                                                                                                    |  |
|                                                                                                | Osservare inoltre il numero massimo di collegamenti Ethernet indica-<br>to nel capitolo Numero di collegamenti Ethernet/PROFINET possibili<br>(Pagina 17).                                                                                                    |  |
|                                                                                                | max. 16 risorse                                                                                                    |  |
|                                                                                                | Per ciascuna funzione di comunicazione S7 eseguita è necessaria un<br>risorsa di job. Se il CP dispone di 16 risorse di job, su 16 collegamen-<br>ti S7 può eseguire rispettivamente solo 1 job PUT o un job GET si-<br>multaneamente. La stessa cosa vale per job BSEN-/BRECV e job<br>USEND/URECV. |  |
| Interfaccia LAN - lunghezza di blocco dati realizza-<br>ta dal CP per ogni unità di protocollo |                                                                                                    |  |
| per l'invio                                                                                    | 240 byte / PDU                                                                                                    |  |
| per la ricezione                                                                               | 240 byte / PDU                                                                                                    |  |

#### Lunghezze di dati dei servizi S7

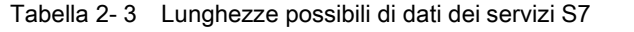

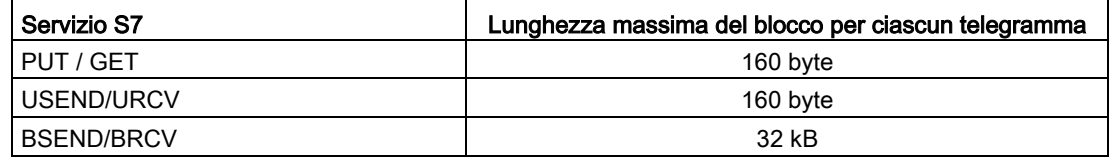

#### Tempi di esecuzione degli FB per collegamenti S7

Per il calcolo dei tempi di ciclo della CPU (OB1) nei collegamenti S7 è indicativo il tempo di esecuzione dei blocchi funzionali necessari per l'elaborazione nella CPU S7-300 / C7-300 (FB PUT, GET, USEND, URCV, BSEND, BRCV).

#### **Nota**

I valori di misura dei tempi di trasmissione e di reazione nelle reti Ethernet, PROFIBUS e PROFINET per una serie di configurazioni si trovano in Internet al seguente indirizzo:

25209605 [\(http://support.automation.siemens.com/WW/view/it/25209605\)](http://support.automation.siemens.com/WW/view/it/25209605)

## <span id="page-18-0"></span>2.4 Dati caratteristici interfaccia SEND/RECEIVE

L'interfaccia SEND/RECEIVE offre l'accesso per la comunicazione tramite collegamenti TCP, ISO-on-TCP, trasporto ISO e UDP.

I seguenti dati caratteristici sono rilevanti:

| Caratteristica                                                                                                    | Significato / valori                                                                          |  |
|----------------------------------------------------------------------------------------------------|-----------------------------------------------------------------------------------------------|--|
| Numero di collegamenti di trasporto ISO + colle-<br>gamenti ISO-on-TCP + collegamenti TCP + col-<br>legamenti UDP complessivi | 16 al massimo                                                                                 |  |
|                                                                                                    | Osservazioni:                                                                                 |  |
|                                                                                                    | Tutti i collegamenti UDP sono possibili anche<br>nel funzionamento Multicast.                 |  |
|                                                                                                    | Il CP supporta i collegamenti UDP liberi.                                                     |  |
| Lunghezza massima dei dati per i blocchi<br>AG SEND (a partire dalla V4.0) e AG RECV (a<br>partire dalla V4.0)                | AG_SEND e AG_RECV permettono il trasferi-<br>mento di blocchi dati con le seguenti lunghezze: |  |
|                                                                                                    | 1 fino a 8192 byte per trasporto ISO,<br>ISO-on-TCP, TCP                                      |  |
|                                                                                                    | 1 fino a 2048 byte per UDP                                                                    |  |
| Limitazioni per UDP                                                                                                    |                                                                                               |  |

Tabella 2- 4 Dati caratteristici dell'interfaccia SEND/RECEIVE

2.5 Dati caratteristici PROFINET IO

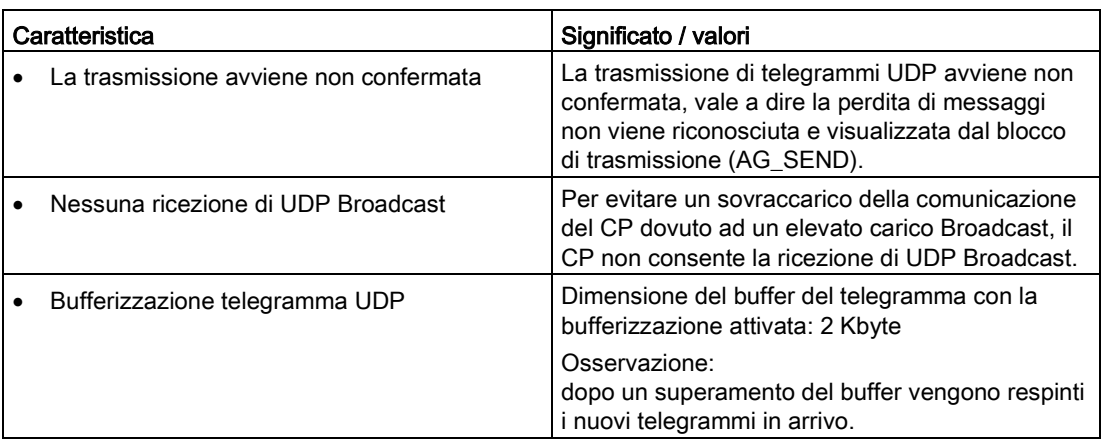

#### Tempi di esecuzione dei blocchi FC AG\_SEND / AG\_RECV

Per il calcolo dei tempi di ciclo della CPU (OB1) nei collegamenti SEND/RECEIVE è indicativo il tempo di esecuzione dei blocchi FC necessari per l'elaborazione nella CPU S7-300- / C7-300 (AG\_SEND, AG\_RECV).

#### Nota

I valori di misura dei tempi di trasmissione e di reazione nelle reti Ethernet, PROFIBUS e PROFINET per una serie di configurazioni si trovano in Internet al seguente indirizzo:

25209605 [\(http://support.automation.siemens.com/WW/view/it/25209605\)](http://support.automation.siemens.com/WW/view/it/25209605)

## <span id="page-19-0"></span>2.5 Dati caratteristici PROFINET IO

#### Modi di funzionamento possibili con PROFINET IO

In PROFINET IO il CP può funzionare come PROFINET IO Device o come PROFINET IO Controller.

#### Struttura d'insieme del CP come PROFINET IO Controller

Come PROFINET IO controller il CP supporta la seguente funzionalità:

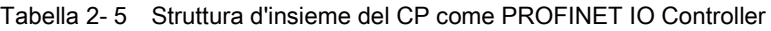

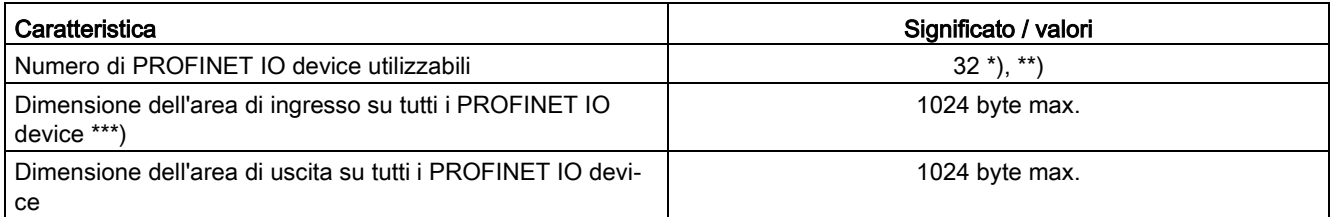

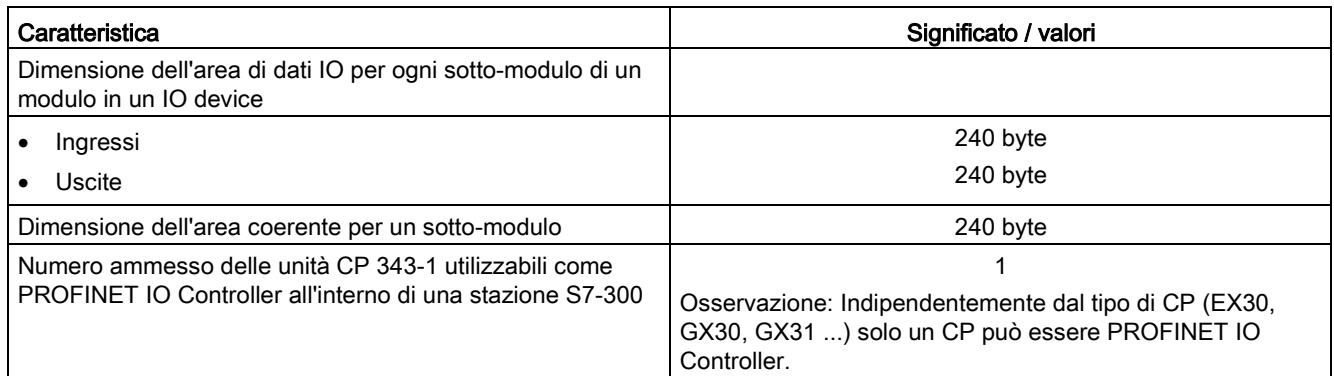

- \*) La gestione dei dati nella CPU è il numero di PROFINET IO Device utilizzabili event. < 32. Questo dipende dalla memoria di progettazione libera disponibile nel tipo di CPU impiegato.
- \*\*) Il numero di PROFINET IO Device impiegabili può essere soggetto a riduzioni se gli apparecchi utilizzati richiedono una quantità considerevole di dati di progettazione dovuta a parecchi sottomoduli. In questo caso la memoria di progettazione nel CP non è sufficiente, durante il caricamento dei dati di progettazione nel buffer di diagnostica del CP compare l'avvertenza di risorse insufficienti.
- \*) Gli indirizzo di diagnostica dei PROFINET IO Device non possono essere utilizzati come ingresso nell'IO Controller. L'area dei dati degli ingressi viene ridotta dagli indirizzi di diagnostica occupati

#### Struttura d'insieme del CP come PROFINET IO Device

Come PROFINET IO Device il CP supporta la seguente funzionalità:

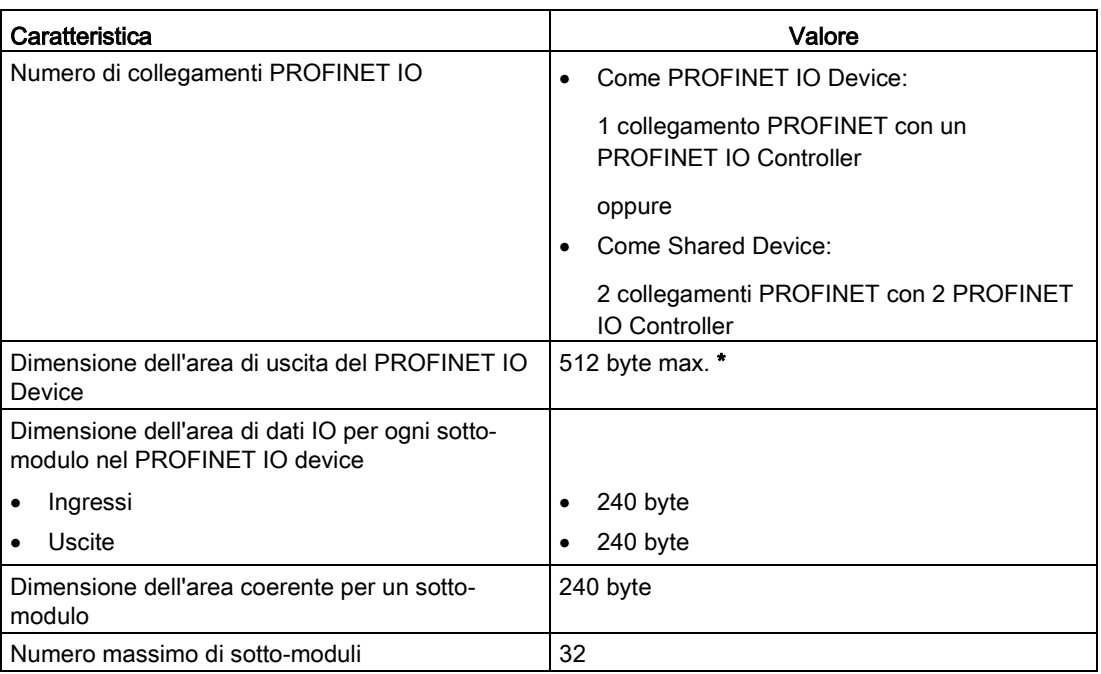

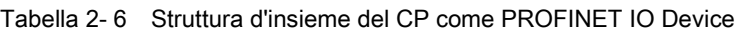

\* Per la dimensione dei dati utili vedere la seguente sezione.

2.5 Dati caratteristici PROFINET IO

#### Struttura d'insieme del CP come PROFINET IO Device e I Device

Il CP supporta la seguente struttura d'insieme se è progettato come PROFINET IO e come I Device:

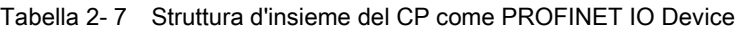

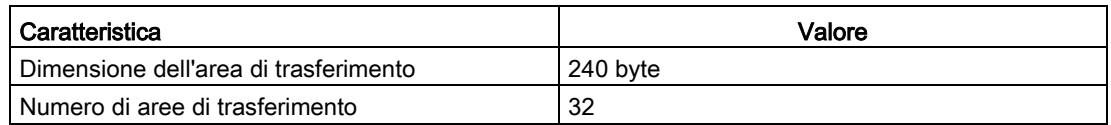

#### Dimensione dei dati utili

La dimensione dei dati utili si calcola dalla dimensione massima del telegramma (lori 548 byte) meno i seguenti valori: 1 per il CP stesso, rispettivamente 1 per ciascuna interfaccia, rispettivamente 1 per ciascuna porta, rispettivamente 1 per ciascun modulo innestato nella Config. HW o per ciascun posto connettore utilizzato.

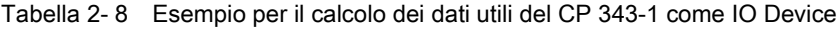

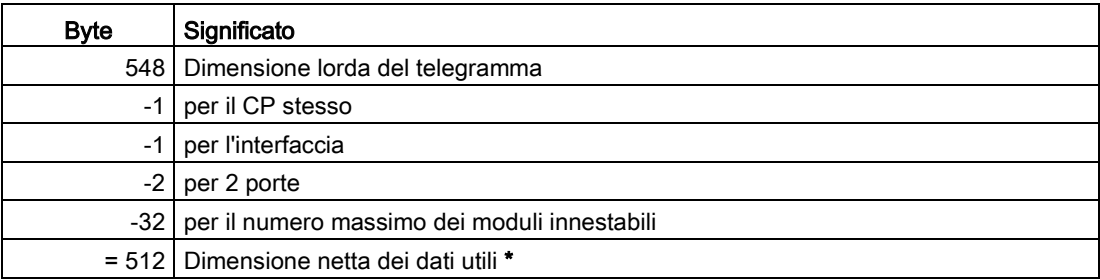

\* In caso di utilizzo di meno moduli ma di maggiore dimensione, la quantità di dati utili può aumentare.

#### Tempi di esecuzione dei blocchi FC PNIO\_SEND / PNIO\_RECV

Per il calcolo dei tempi di reazione in PROFINET IO è indicativo il tempo di esecuzione dei blocchi funzionali (PNIO\_SEND, PNIO\_RECV) necessari per l'elaborazione nella CPU S7-300.

#### Nota

I valori di misura dei tempi di trasmissione e di reazione nelle reti Ethernet, PROFIBUS e PROFINET per una serie di configurazioni si trovano in Internet al seguente indirizzo:

25209605 [\(http://support.automation.siemens.com/WW/view/it/25209605\)](http://support.automation.siemens.com/WW/view/it/25209605)

## <span id="page-22-0"></span>2.6 Dati caratteristici dello switch integrato

#### Impostazione di indirizzi / cancellazione di indirizzi (Aging Time)

Lo switch integrato nel CP (interfaccia PROFINET) legge gli indirizzi sorgente contenuti nel pacchetto di dati. Lo switch apprende così l'indirizzo degli apparecchi terminali collegati tramite una porta.

Se lo switch riceve un pacchetto di dati, lo inoltra solo alla porta con la quale è accessibile il relativo nodo terminale.

Lo switch sorveglia l'ora degli indirizzi impostati. Gli indirizzi che superano l'"Aging Time" vengono cancellati. L'Aging Time è di 5 minuti.

#### Porte disattivabili singolarmente

Le porte dello switch integrato nel CP sono disattivabili singolarmente tramite STEP 7 / Config. HW. Questa funzione può essere utilizzata per esempio a scopi di service.

Aprire quindi la finestra di dialogo delle proprietà della porta interessata e selezionare in "Opzioni > Mezzo trasmissivo / duplex" l'impostazione "disattivata".

Con la disattivazione la porta viene disattivata completamente. Il relativo LED sull'apparecchio (ad es.X1P1) è quindi spento.

#### Potenzialità

2.6 Dati caratteristici dello switch integrato

## <span id="page-24-1"></span><span id="page-24-0"></span>Requisiti richiesti per l'impiego 3

## 3.1 Funzionamento nelle famiglie di apparecchi di controllo

Il CP può essere utilizzato nelle seguenti famiglie di apparecchi:

- Stazioni S7-300 con i tipi di CPU
	- Standard
	- compatta
	- modulare
- Apparecchi completi C7 in tecnica di montaggio C7
- SINUMERIK

Rilevare dalle seguenti tabelle l'ambiente di apparecchi nel quale il CP può essere utilizzato con le funzioni qui descritte.

#### Nota

Nelle tabelle sono riportati le CPU e gli apparecchi approvati al momento della stampa del presente manuale. Anche le CPU dell'S7-300 o gli apparecchi completi C7 approvati più tardi e non indicati supportano le funzioni qui descritte.

| CPU             | Numero di ordinazione                                             |
|-----------------|-------------------------------------------------------------------|
| <b>CPU 312</b>  | 6ES7 312-1AD10-0AB0<br>6ES7 312-1AE13-0AB0<br>6ES7 312-1AE14-0AB0 |
| <b>CPU 312C</b> | 6ES7 312-5BD00-0AB0<br>6ES7 312-5BD01-0AB0<br>6ES7 312-5BE03-0AB0 |
| CPU 312 IFM     | 6ES7 312-5AC02-0AB0<br>6ES7 312-5AC82-0AB0                        |
| CPU 313         | 6ES7 313-1AD03-0AB0                                               |
| CPU 313C        | 6ES7 313-5BE00-0AB0<br>6ES7 313-5BE01-0AB0<br>6ES7 313-5BF03-0AB0 |
| CPU 313C-2 DP   | 6ES7 313-6CE00-0AB0<br>6ES7 313-6CE01-0AB0<br>6ES7 313-6CF03-0AB0 |
| CPU 313C-2 PtP  | 6ES7 313-6BE00-0AB0<br>6ES7 313-6BE01-0AB0<br>6ES7 313-6BF03-0AB0 |

Tabella 3- 1 Impiego del CP nell'S7-300

3.1 Funzionamento nelle famiglie di apparecchi di controllo

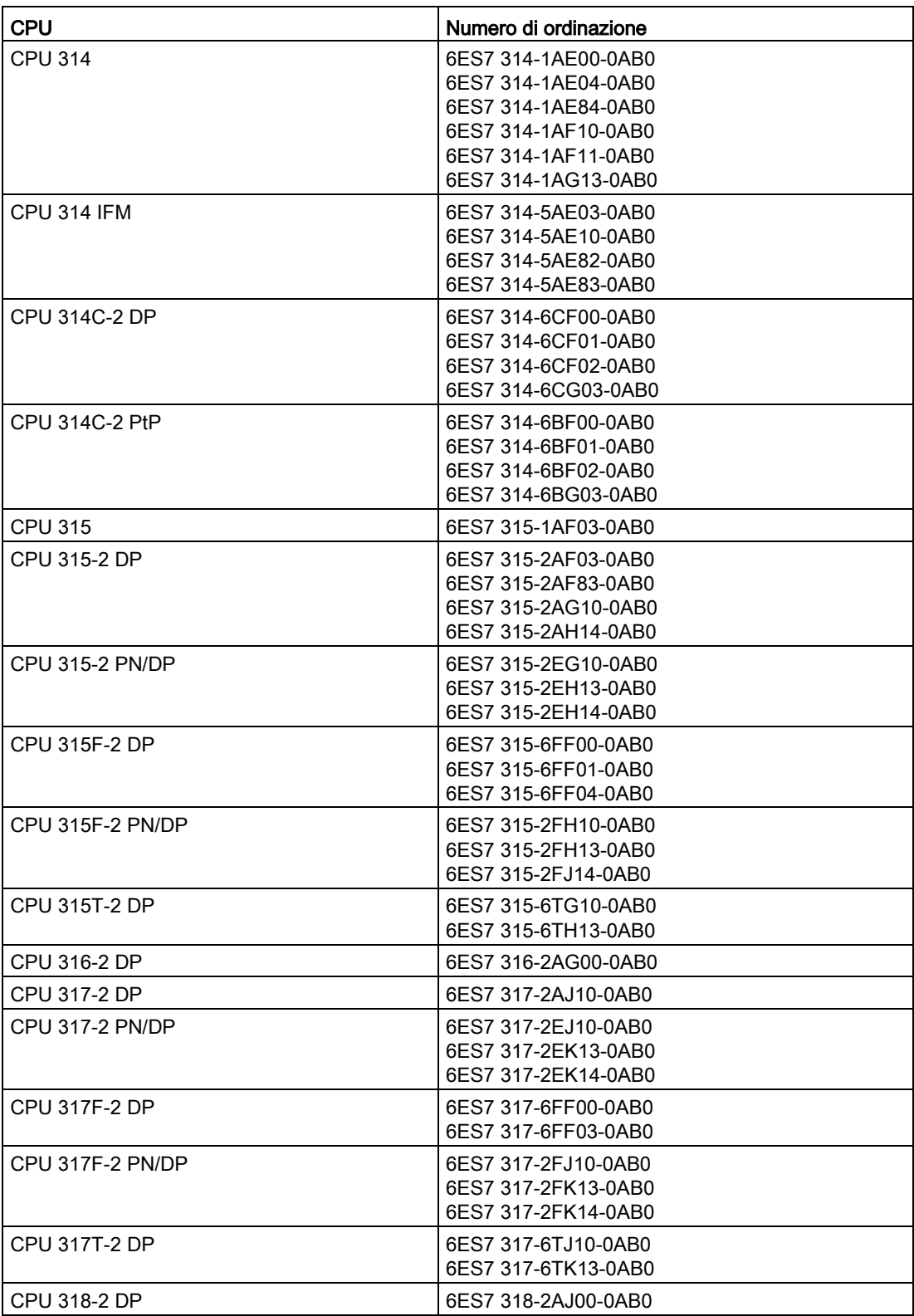

3.1 Funzionamento nelle famiglie di apparecchi di controllo

| <b>CPU</b>         | Numero di ordinazione                      |
|--------------------|--------------------------------------------|
| l CPU 319-3 PN/DP  | 6ES7 318-3EL00-0AB0<br>6ES7 318-3EL01-0AB0 |
| l CPU 319-3F PN/DP | 6ES7 318-3FL00-0AB0<br>6ES7 318-3FL01-0AB0 |

Tabella 3- 2 Impiego del CP negli apparecchi completi C7

| C7                  | Numero di ordinazione                       |
|---------------------|---------------------------------------------|
| C7-613              | 6ES7 613-1CA01-0AE03<br>6ES7 613-1CA02-0AE3 |
| <b>CPU 614</b>      | 6ES7 614-1AH03-0AB3                         |
| C7-633 DP           | 6ES7 633-2BF02-0AE03                        |
| Tasti C7-635        | 6ES7 635-2EC01-0AE3<br>6ES7 635-2EC02-0AE3  |
| Touch C7-635        | 6ES7 635-2EB01-0AE3<br>6ES7 635-2EB02-0AE3  |
| <b>Tasti C7-636</b> | 6ES7 636-2EC00-0AE3                         |
| l Touch C7-636      | 6ES7 636-2EB00-0AE3                         |

Tabella 3- 3 Impiego di CP in SINUMERIK 840D power line

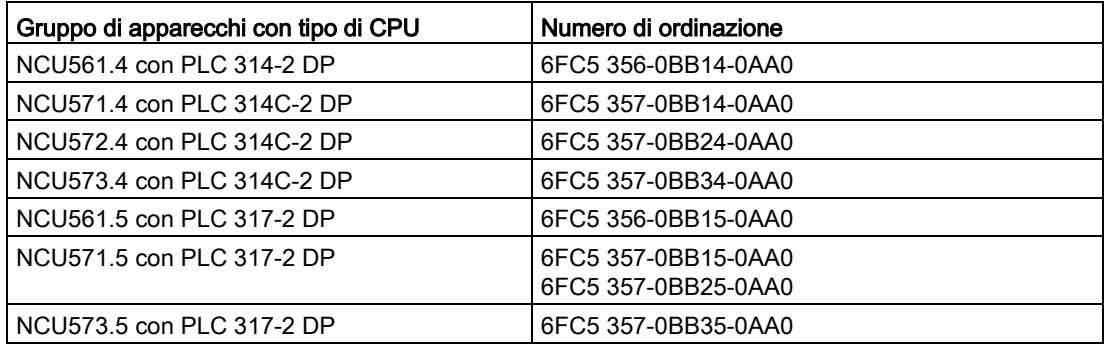

## <span id="page-27-0"></span>3.2 Estesa

#### Versioni software

È necessario STEP 7 della seguente versione:

Tabella 3- 4 Strumenti di progettazione per il CP 343-1

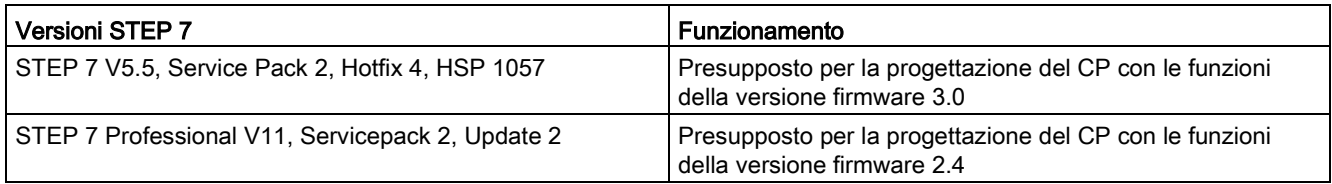

#### Ricerca del Support Package

Il Support Package può essere installato dal sistema di file locale, se precedentemente già salvato, o dalle pagine Internet del Automation Customer Support.

● STEP 7 V5.5

L'Hardware Support Package (HSP) si trova in Internet al seguente indirizzo:

23183356 [\(http://support.automation.siemens.com/WW/view/it/23183356\)](http://support.automation.siemens.com/WW/view/it/23183356)

● STEP 7 Professional V11

Il Support Package si trova in Internet ai seguenti indirizzi:

28919804 [\(http://support.automation.siemens.com/WW/view/it/28919804\)](http://support.automation.siemens.com/WW/view/it/28919804)

oppure

10806075 [\(http://support.automation.siemens.com/WW/view/it/10806075\)](http://support.automation.siemens.com/WW/view/it/10806075)

Selezionare nella pagina Internet la scheda "Elenco articoli" e il tipo di articolo "Download".

#### Installazione del Support package

● STEP 7 V5.5

Installare l'HSP in STEP 7 / Config. HW con la voce di menu "Strumenti" > "Installa aggiornamento HW".

Le informazioni sono riportate nella guida in linea di STEP 7 (lemma "HSP" o "Aggiornamento HW"). Dopo l'installazione dell'HSP è necessario chiudere STEP 7. Dopo il riavvio di STEP 7 il CP si trova nel catalogo della Config. HW.

● STEP 7 Professional V11

Installare il Support Package in STEP 7 con la voce di menu "Strumenti" > "Support Packages".

Le informazioni vengono fornite dal sistema di informazione di STEP 7 (lemma "Support Packages" o "Installazione dei Support Packages"). Dopo l'installazione del Support Package è necessario chiudere STEP 7. Dopo il riavvio di STEP 7 il CP si trova nel catalogo.

#### Caricamento dei dati di progettazione

Il caricamento dei dati di progettazione nel CP è possibile tramite MPI o LAN/Industrial Ethernet.

#### File GSDML per la progettazione nei sistemi di altri produttori

Il file GSDML disponibile per il CP qui descritto si trova in Internet alla seguente ID articolo (tipo di articolo "Download"):

19698639 [\(http://support.automation.siemens.com/WW/view/it/19698639\)](http://support.automation.siemens.com/WW/view/it/19698639)

## <span id="page-28-0"></span>3.3 Programmazione

#### Blocchi di programma

Per alcuni servizi di comunicazione sono disponibili blocchi di programma pronti per il funzionamento (FC/FB) come interfaccia nel proprio programma utente STEP 7.

Osservare la documentazione dei blocchi di programma nella guida in linea di STEP 7 o nel manuale [/10/](#page-72-0) (Pagina [73\)](#page-72-0).

#### Nota

#### Versioni di blocchi attuali

Si raccomanda di utilizzare sempre le versioni di blocco attuali per tutti i tipi di blocco.

Le informazioni relative alle versioni di blocchi attuali e i blocchi attuali sono disponibili per il download in Internet in:

Link: [\(https://support.industry.siemens.com/cs/ww/it/ps/15342/dl\)](https://support.industry.siemens.com/cs/ww/it/ps/15342/dl)

Per tipi di unità precedenti questa raccomandazione presuppone l'utilizzo della versione di firmware attuale per questo tipo di unità.

#### Requisiti richiesti per l'impiego

3.3 Programmazione

# <span id="page-30-0"></span>Indicatori LED  $\sim$  4

#### LED

L'indicatore sul frontalino è composto dai seguenti LED per l'indicazione dello stato operativo e della comunicazione.

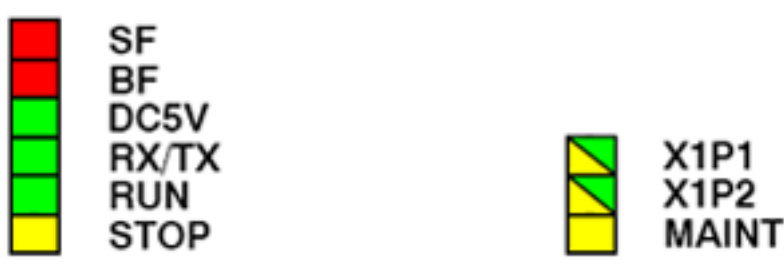

Figura 4-1 LED del CP 343-1

I LED hanno il seguente significato:

- SF: Errore cumulativo
- BF: Errore di bus interfaccia Ethernet
- DC5V: Alimentazione CC 5V tramite il bus back-plane (verde = OK)
- RX/TX: Scambio di telegrammi aciclico, ad es. SEND/RECEIVE (irrilevante per dati PROFINET IO)
- RUN: Stato operativo RUN
- STOP: Stato operativo STOP
- X1P1: Stato del link / attività della porta Ethernet 1
- X1P2: Stato del link / attività della porta Ethernet 2
- MAINT: manutenzione necessaria (osservare/analizzare il buffer diagnostico)

#### Legenda per le seguenti tabelle LED

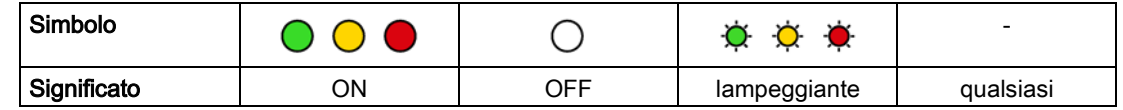

#### LED per l'indicazione dello stato operativo

Gli indicatori LED riportati sul frontalino forniscono informazioni sullo stato operativo in base al seguente schema:

Tabella 4- 1 Indicatori LED: SF, BF, RUN, STOP

| SF (rosso) | BF (rosso) | RUN (verde) | STOP (giallo)                                                     | Stato operativo del CP                                                                                                    |                |
|------------|------------|-------------|-------------------------------------------------------------------|----------------------------------------------------------------------------------------------------|----------------|
|            |            |             |                                                                   | In avvio dopo rete "ON"<br>$\bullet$                                                                                                    |                |
|            |            |             |                                                                   | oppure                                                                                                    |                |
|            |            |             |                                                                   | Arrestato (STOP) con errori                                                                                                    |                |
|            |            |             |                                                                   | In questo stato le CPU o le unità intelligenti ri-                                                                                                 |                |
|            |            |             |                                                                   | mangono raggiungibili nel rack tramite funzioni<br>PG.                                                                                             |                |
|            |            | Ö.          |                                                                   | In avvio (STOP $\rightarrow$ RUN)                                                                                                    |                |
|            |            |             |                                                                   | In funzione (RUN)                                                                                                    |                |
|            |            |             | Ö.                                                                | In arresto (RUN $\rightarrow$ STOP)                                                                                                    |                |
|            |            |             |                                                                   | In arresto (STOP)                                                                                                    |                |
|            |            |             |                                                                   | Nello stato STOP rimane disponibile la progettazione<br>e la diagnostica del CP.                                                                   |                |
|            |            |             |                                                                   | Riconosciuto doppio indirizzo IP                                                                                                    |                |
|            |            |             |                                                                   | Il CP è progettato come PROFINET IO Device Non<br>ha luogo nessuno scambio di dati con il PROFINET                                                 |                |
|            |            |             |                                                                   |                                                                                                    | IO Controller. |
|            |            |             |                                                                   | Il CP (progettato come PROFINET IO Controller) ha<br>riconosciuto almeno 1 IO Device come guasto.                                                  |                |
|            |            |             |                                                                   | In esecuzione (RUN) con errori. Cause possibili:                                                                                                   |                |
|            |            |             |                                                                   | Indicazione di evento in relazione alla funzione<br>$\bullet$<br>MRP. Le informazioni dettagliate vengono fornite<br>dal buffer di diagnostica CP. |                |
|            |            |             | La diagnostica delle porte ampliata segnala un<br>errore. Esempi: |                                                                                                    |                |
|            |            |             |                                                                   | L'impostazione attuale porta (mezzo trasmis-<br>sivo, duplex) non corrisponde alla progettazio-<br>ne.                                             |                |
|            |            |             |                                                                   | L'interconnessione porta non corrisponde alla<br>progettazione.                                                                                    |                |
|            |            | Ö.          |                                                                   | Operazione di caricamento del firmware tramite pro-<br>gramma di caricamento del firmware. *)                                                      |                |
|            |            |             |                                                                   | L'attivazione del firmware dopo il caricamento funzio-<br>na si svolge tramite programma di caricamento del<br>firmware. <sup>*</sup> )            |                |
|            |            | Ö.          | ( )                                                               | Il firmware è stato caricato con successo. *)                                                                                                    |                |
|            |            | ( )         | Ö.                                                                | Operazione di caricamento firmware interrotta. *)                                                                                                  |                |
|            | ☀          | Ö.          | Ò.                                                                | Errore unità / errore di sistema                                                                                                    |                |

\*) non vale per il caricamento nella diagnostica Web tramite il centro di aggiornamento.

#### Il LED "MAINT"

#### Nota

Se il LED "MAINT" si accende, si sono verificati importanti messaggi di errore e/o allarmi di diagnostica. Il CP funziona di nuovo nello stato RUN.

Controllare le registrazioni nel buffer diagnostico dell'apparecchio.

#### LED per l'indicazione dello stato di comunicazione del CP

Oltre ai LED che segnalano lo stato operativo del CP, i seguenti LED forniscono informazioni sullo stato dell'interfaccia del CP verso Industrial Ethernet.

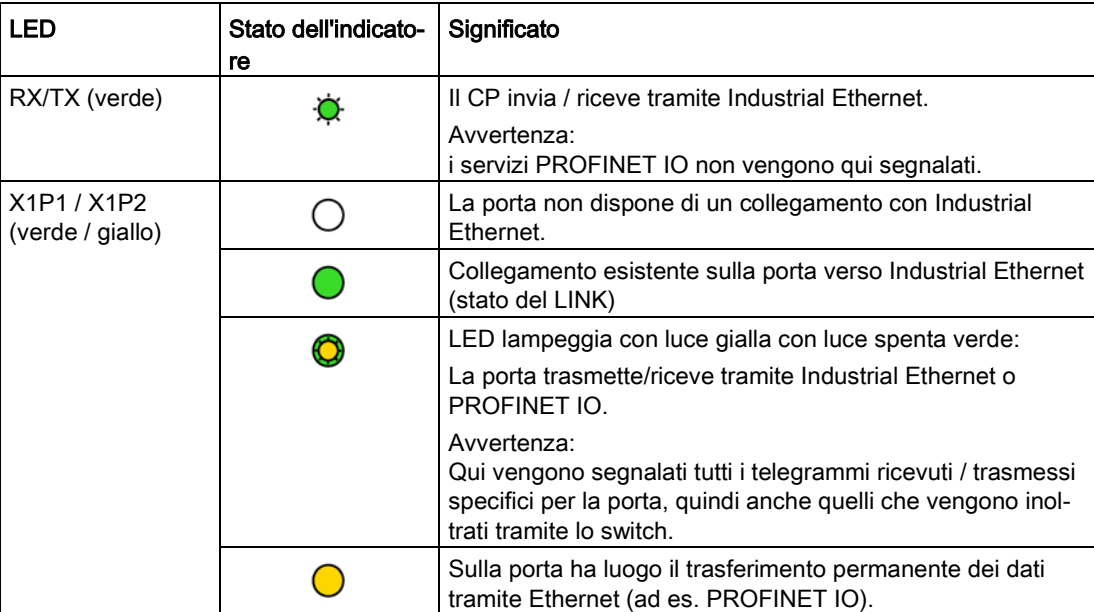

Tabella 4- 2 Indicatori LED: RX/TX, X1P1, X1P2

#### Identificazione unità (interfaccia PROFINET)

#### Nota

#### Identificazione unità - lasciar lampeggiare per breve tempo i LED della porta

Con la diagnostica Web o le funzioni online di STEP 7 è possibile cercare e identificare l'unità nel rack. A tale scopo esistono le seguenti possibilità:

• Nella diagnostica Web

Azionare il pulsante "Lampeggio" nel centro di aggiornamento.

• In STEP 7

Nella finestra di dialogo "Sfoglia rete" confermare azionare il pulsante "Lampeggio"

Azionando i pulsanti indicati "Identifica" o "Lampeggio" tutti i LED della porta dell'interfaccia PROFINET lampeggiano brevemente.

## <span id="page-34-1"></span><span id="page-34-0"></span>Montaggio, collegamento e messa in servizio 5

## 5.1 Avvertenze importati per l'impiego dell'apparecchio

#### Avvertenze di sicurezza per l'impiego del prodotto

Le seguenti avvertenze di sicurezza vanno osservate durante l'installazione e il funzionamento dell'apparecchio e tutti i lavori correlati come il montaggio, il collegamento, la sostituzione dell'apparecchio o l'apertura dello stesso.

#### Avvertenze generali

## **AVVERTENZA**

#### Tensione di sicurezza a basso voltaggio

L'apparecchio è progettato per il funzionamento con una tensione di sicurezza a basso voltaggio collegabile direttamente (Safety Extra Low Voltage, SELV) tramite un'alimentazione con potenza limitata (Limited Power Source, LPS) (questo non vale per apparecchi a 100V...240V-).

Per questo motivo possono essere collegate solo tensioni di sicurezza a basso voltaggio (SELV) con potenza limitata (Limited Power Source, LPS) secondo IEC 60950-1 / EN 60950-1 / VDE 0805-1 con i collegamenti di alimentazione oppure la tensione di rete per l'alimentazione dell'apparecchio deve corrispondere a NEC Class 2 secondo il National Electrical Code (r) (ANSI / NFPA 70).

#### Inoltre per apparecchi con alimentazione ridondante:

Se l'apparecchio viene collegato ad un'alimentazione ridondante (due alimentazioni separate), entrambe le alimentazioni devono soddisfare i requisiti richiesti.

#### Avvertenze generali per l'impiego in zone Ex

### **AVVERTENZA**

#### Pericolo di esplosioni durante il collegamento o la rimozione dell'apparecchio

PERICOLO DI ESPLOSIONI

IN UN AMBIENTE FACILMENTE INFIAMMABILE, NON DEVONO ESSERE COLLEGATI O SCOLLEGATI CAVI ALL'APPARECCHIO/DALL'APPARECCHIO.

5.1 Avvertenze importati per l'impiego dell'apparecchio

## **AVVERTENZA**

#### Sostituzione di componenti

PERICOLO DI ESPLOSIONI

LA SOSTITUZIONE DI COMPONENTI PUÒ COMPROMETTERE L'IDONEITÀ PER LA CLASS I, DIVISION 2 O ZONE 2.

## AVVERTENZA

#### Requisiti richiesti per il quadro elettrico

Per l'impiego in ambiente a pericolo di esplosioni secondo la Class I, Division 2 o Class I, Zone 2, l'apparecchio deve essere montato in un quadro elettrico o in una custodia.

## **AVVERTENZA**

#### Campo di impiego limitato

Questo apparecchio è adatto solo per l'impiego in aree secondo Class I, Division 2, Groups A, B, C e D e in aree non soggette a pericolo di esplosione.

## **AVVERTENZA**

#### Campo di impiego limitato

Questo apparecchio è adatto solo per l'impiego in aree secondo Class I, Zone 2, Group IIC e in aree non soggette a pericolo di esplosione.

## AVVERTENZA

#### Collegamento sulla LAN (Local Area Networks)

Una LAN o un segmento LAN con i relativi collegamenti deve trovarsi all'interno di un singolo dispositivo di alimentazione a basso voltaggio e all'interno di un unico edificio. È necessario assicurarsi che la LAN si trovi in un "Ambiente del tipo A" secondo IEEE802.3 o in un "Ambiente del tipo 0" secondo IEC TR 62101.

Non realizzare mai un collegamento diretto con reti TNV (rete telefonica) o WAN (Wide Area Network).

#### Avvertenze generali per l'impiego in zone Ex secondo ATEX

### **AVVERTENZA**

#### Requisiti richiesti per il quadro elettrico

Per essere conforme alla direttiva UE 94/9 (ATEX 95), la custodia deve soddisfare almeno i requisiti richiesti da IP 54 secondo EN 60529.
5.2 Montare il CP, collegare la tensione e la terra

# **AVVERTENZA**

#### Cavo adatto per temperature superiori a 70°C

Se sul cavo o sulla presa della custodia si verificano temperature superiori a 70°C o se la temperatura sui punti di diramazione dei conduttori dei cavi è superiore 80°C, è necessario adottare particolari misure. Se l'apparecchio viene utilizzato ad una temperatura ambiente di oltre 50°C, il campo di temperatura ammesso del cavo scelto deve essere adatto per le temperature realmente misurate.

# AVVERTENZA

## Protezione da sovratensione transiente

Adottare misure per evitare sovratensioni transienti superiori al 40% della tensione nominale. Questo viene garantito se l'apparecchio viene utilizzato esclusivamente con SELV (tensione di sicurezza a basso voltaggio).

# 5.2 Montare il CP, collegare la tensione e la terra

# Nota

#### Innesto / disinnesto

Non è ammesso l'innesto/il disinnesto del CP in presenza di tensione.

Inoltre va osservato che estraendo un'unità dal rack vengono scollegate dalla CPU tutte le unità seguenti.

5.2 Montare il CP, collegare la tensione e la terra

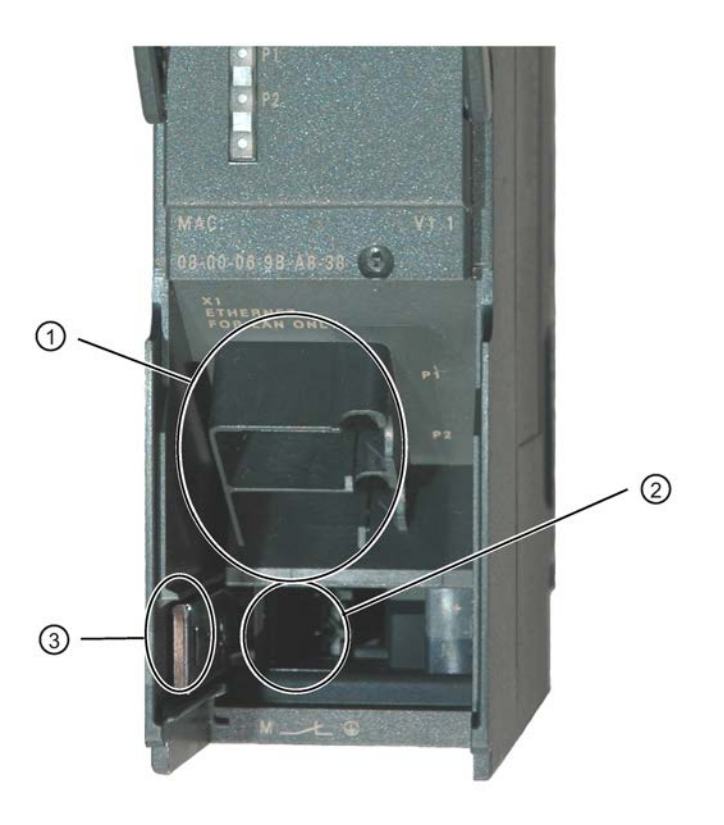

#### Legenda:

- 1) Collegamento a Industrial Ethernet (interfaccia PROFINET): 2 prese RJ-45 a 8 poli
- 2) Collegamento dell'alimentazione
- 3) Cursore per l'impostazione del collegamento a massa

Figura 5-1 Collegamenti del CP

# Collegamento a terra/a massa

#### Nota

Osservare le indicazioni delle direttive di montaggio SIMATIC S7 per il collegamento a terra e a massa; vedere "SIMATIC S7 sistema di automazione S7-300 - configurazione: [/12/](#page-73-0) (Pagina [74\)](#page-73-0)".

Sotto il frontalino sul lato sinistro dell'apparecchio si trova un cursore con il quale è possibile collegare e scollegare l'allacciamento di massa dell'alimentazione di 24 V alla/dalla terra di riferimento.

- Cursore inserito: La massa e la terra di riferimento sono collegate (attenzione: il cursore deve sempre scattare udibilmente in posizione).
- Cursore sfilato: non esiste nessun collegamento tra la massa e la terra di riferimento.

Stato alla fornitura: Cursore inserito

Utilizzare un cacciavite per azionare il cursore.

#### 5.2 Montare il CP, collegare la tensione e la terra

# Montaggio e collegamento

## **ATTENZIONE**

#### Passaggio d'aria consentito

Il montaggio deve essere eseguito in modo che gli intagli di ventilazione superiori e inferiori dell'unità non vengano coperti e che sia possibile un buon passaggio di aria.

1. Montare il CP sulla guida profilata S7.

I posti connettore ammessi per il CP sono quelli da 4 a 11 nei telai di montaggio da 0 a 3 (accoppiati tramite IM 360/361). Procedere come descritto dettagliatamente in [/12/](#page-73-0) (Pagina [74\)](#page-73-0) riguardo l'argomento montaggio e cablaggio.

#### Nota

#### Nessun montaggio nel rack di ampliamento

Il CP non può essere utilizzato in un rack di ampliamento che viene collegato tramite l'IM 365. Motivazione: Il K-Bus necessario non viene condotto nel rack di ampliamento tramite l'IM 365.

- 2. Realizzare con il connettore di bus allegato il collegamento al bus back plane.
- 3. Collegare l'alimentazione elettrica al CP.

Procedere come descritto dettagliatamente in [/12/](#page-73-0) (Pagina [74\)](#page-73-0) riguardo il cablaggio tra alimentazione elettrica e CPU.

## **ATTENZIONE**

#### Stessa alimentazione elettrica

CPU, CP e IM (se presente) devono essere collegati alla stessa alimentazione elettrica!

Collegare l'S7-300 / C7-300 solo in assenza di tensione!

4. Collegare il CP a Industrial Ethernet.

Un cavo Ethernet può essere inserito e sfilato anche con la tensione di alimentazione inserita.

L'ulteriore messa in servizio comprende l'indirizzamento e il caricamento dei dati di progettazione.

## Caricamento e indirizzamento

Il PG può essere collegato nel modo seguente per caricare i dati di progettazione:

- tramite MPI
- tramite Industrial Ethernet

Ulteriori dettagli sono riportati nella parte generale A del presente manuale.

- Per il primo indirizzamento (assegna indirizzo IP / denominazione dei nodi)
- Per il caricamento dei dati di progettazione

5.3 Collegamento del CP a Ethernet

Il PG/PC necessita di un collegamento LAN tramite per esempio il CP 1613 CP 1411 e del relativo software (ad es. pacchetto S7-1613 o SOFTNET-IE). Il protocollo TCP/IP deve essere installato. Il protocollo utilizzato deve quindi essere disposto sul punto di accesso S7ONLINE.

# **Diagnostica**

Per la messa in servizio e l'analisi dei guasti utilizzare la diagnostica. Sono disponibili le seguenti possibilità:

- gli indicatori LED sul CP
- diagnostica dell'hardware e ricerca degli errori con STEP 7
- diagnostica della comunicazione con STEP 7 / diagnostica NCM
- Informazioni statiche tramite Config. HW
- Diagnostica Web
- Eventuale analisi del blocco di interrupt FB 54 nel programma utente
- Interrogazione tramite SNMP

# 5.3 Collegamento del CP a Ethernet

# Collegamento dell'interfaccia X1 a Industrial Ethernet

- 1. Collegare il CP a Industrial Ethernet tramite una presa RJ45.
- 2. Collegare eventualmente un ulteriore componente alla presa RJ45 ancora libera.

#### Nota

## Autocrossing Mechanismus - Effetto sui collegamenti

Per la realizzazione di reti piccole e locali o per il collegamento di diversi apparecchi Ethernet, nel CP sull'interfaccia PROFINET è stato integrato uno switch a 2 porte.

Grazie al dispositivo di autocrossing integrato nello switch, è possibile realizzare il collegamento di PG / PC direttamente tramite cavo standard. Non è necessario un cavo con assegnazione incrociata dei contatti.

Osservare tuttavia le seguenti particolarità:

• Configurazione manuale

Se una porta è impostata su configurazione manuale e l'autonegoziazione è disattivata, è disattivato anche il meccanismo Autocrossing per questa porta. Il tipo di cavo che deve essere utilizzato dipende dall'apparecchio partner impiegato (componenti di rete o terminali di dati).

Dalla fabbrica le porte sono impostate su configurazione automatica.

Ulteriori avvertenze su questo argomento si trovano nel capitolo [Impostazioni della](#page-46-0)  [fabbrica](#page-46-0) (Pagina [47\)](#page-46-0).

• Collegamento di switch

In caso di collegamento di altri switch fare attenzione che non si formi un collegamento di rete ad anello.

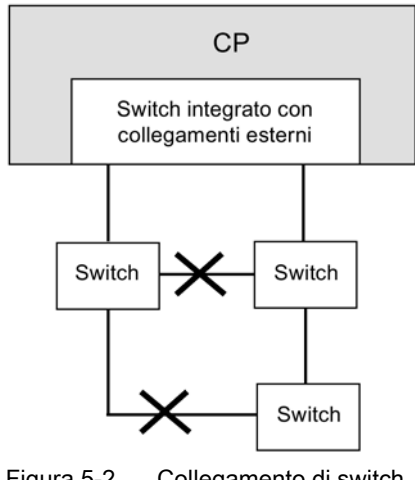

Figura 5-2 Collegamento di switch

# Nota Configurazione MRP

Per una configurazione MRP attenersi alle direttive di montaggio per MRP.

Gli esempi di collegamento e le direttive di montaggio MRP si trovano nella parte generale A di questo manuale, vedere [/1/](#page-70-0) (Pagina [71\)](#page-70-0).

Montaggio, collegamento e messa in servizio

5.3 Collegamento del CP a Ethernet

# Progettazione e funzionamento 6

# 6.1 Raccomandazioni Security

Osservare le seguenti raccomandazioni Security per impedire accessi non autorizzati al sistema.

# **Generale**

- Assicurarsi regolarmente che il dispositivo soddisfi queste raccomandazioni ed eventuali altre direttive Security interne.
- Valutare l'intero impianto in merito alla sicurezza. Utilizzare un concetto di protezione a cella con prodotti corrispondenti.
- Non collegare direttamente il dispositivo ad Internet. Utilizzare il dispositivo entro un'area di rete protetta.
- Tenere aggiornato il firmware. Tenersi regolarmente informati sugli aggiornamenti di sicurezza del firmware e adottarli.
- Tenersi regolarmente informati sulle novità sulle pagine Internet Siemens.
	- Qui si trovano informazioni relative a Industrial Security: Link: [\(http://www.siemens.com/industrialsecurity\)](http://www.siemens.com/industrialsecurity)
	- Qui si trovano informazioni relative a Security nella comunicazione industriale: Link: [\(http://w3.siemens.com/mcms/industrial-communication/it/ie/industrial-ethernet](http://w3.siemens.com/mcms/industrial-communication/it/ie/industrial-ethernet-security/Seiten/industrial-security.aspx)[security/Seiten/industrial-security.aspx\)](http://w3.siemens.com/mcms/industrial-communication/it/ie/industrial-ethernet-security/Seiten/industrial-security.aspx)
	- Una documentazione sull'argomento sicurezza di rete (6ZB5530-1AP0x-0BAx) si trova in: Link:

[\(http://w3app.siemens.com/mcms/infocenter/content/it/](http://w3app.siemens.com/mcms/infocenter/content/it/Pages/order_form.aspx?nodeKey=key_518693&infotype=brochures&linkit=null)Pages/order\_form.aspx?nodeK [ey=key\\_518693&infotype=brochures&linkit=null\)](http://w3app.siemens.com/mcms/infocenter/content/it/Pages/order_form.aspx?nodeKey=key_518693&infotype=brochures&linkit=null) Inserire il seguente filtro: 6ZB5530

## Accesso fisico

Limitare l'accesso fisico al dispositivo a personale qualificato.

## Collegamento alla rete

Non collegare il PC direttamente a Internet. Se è richiesto un collegamento del CP a Internet, attivare relativi dispositivi di protezione prima del CP, ad es uno SCALANCE S con firewall.

#### 6.1 Raccomandazioni Security

# Funzioni Security del prodotto

Utilizzare le possibilità delle impostazioni Security nella progettazione del prodotto. Tra queste vi sono inoltre:

● Livelli di protezione

Progettare in "Protezione" l'accesso alla CPU.

- Lasciar disattivato l'accesso al Webserver della CPU (progettazione CPU) e al Webserver del CP.
- Protezione delle password per l'accesso ai blocchi di programma

Proteggere da visione le password che vengono create per i blocchi di programma nei blocchi di dati. Avvertenze relative al procedimento si trovano nel sistema di informazione STEP 7 alla voce "Protezione del know-how".

## Password

- Definire le regole per l'utilizzo dei dispositivi e l'assegnazione di password.
- Aggiornare regolarmente le password per aumentare la sicurezza.
- Utilizzare solo password con elevato livello di sicurezza. Evitare password con basso livello di sicurezza quali ad es. "password1", "123456789" o simili.
- Assicurarsi che tutte le password siano protette e non accessibili a personale non autorizzato.

Vedere a riguardo anche la sezione precedente.

● Non utilizzare una password per diversi utenti e sistemi.

# Protocolli

## Protocolli sicuri e non sicuri

- Attivare solo i protocollo necessari per l'impiego del sistema.
- Utilizzare protocolli sicuri se l'accesso al dispositivo non è protetto da misure di protezione fisiche.
- Disattivare DHCP su interfacce verso reti pubbliche come ad es. Internet, per evitare IP Spoofing.

#### Tabella: Significato del titolo della colonna e delle voci

La seguente tabella fornisce una panoramica sulle porte aperte in questo dispositivo.

● Protocollo / Funzione

Protocolli supportati dal dispositivo.

● Numero di porta (protocollo)

Numero di porta assegnato al protocollo.

# Preimpostazione della porta

– Aperto

All'inizio della progettazione la porta è aperta.

– Chiuso

All'inizio della progettazione la porta è chiusa.

# Stato della porta

– Aperto

La porta è sempre aperta e non può essere chiusa.

– Aperta dopo la configurazione

La porta è aperta se è stata configurata.

– Aperta (login, se configurato)

Come standard la porta è aperta. Dopo la configurazione della porta è necessario un login del partner di comunicazione.

– Aperto durante il richiamo del blocco

La porta viene aperta solo quando viene richiamato un blocco di programma corrispondente.

## ● Autenticazione

Indica se il protocollo autentica il partner di comunicazione durante l'accesso.

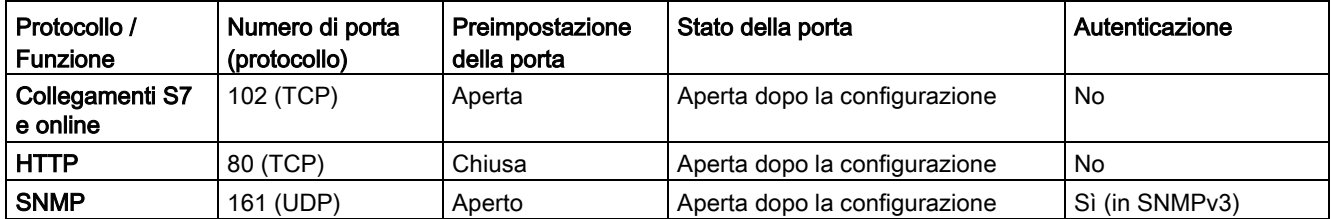

# Porte dei partner di comunicazione e dei router

Fare attenzione ad abilitare le porte client necessarie nel firewall corrispondente nei partner di comunicazione e nei router intermedi.

Queste possono essere:

- NTP / 123 (UDP)
- DNS / 53 (UDP)
- DHCP / 67, 68 (UDP)

# 6.2 Estesa

# estesa

Per configurare il CP per i servizi di comunicazione osservare le indicazioni relative all'argomento progettazione nei capitoli [estesa](#page-27-0) (Pagina [28\)](#page-27-0) e [Sostituzione dell'unità senza](#page-62-0)  [PG](#page-62-0) (Pagina [63\)](#page-62-0). Le informazioni dettagliate relative alla diagnostica si trovano nella parte A del manuale, vedere bibliografia, [/1/](#page-70-0) (Pagina [71\)](#page-70-0).

# 6.3 Controllo dello stato operativo

Esiste la possibilità di commutare lo stato operativo del CP tramite il software di progettazione STEP 7 (sistema di destinazione > Nodi raggiungibili) tra RUN e STOP.

# Commutazione da STOP a RUN

Il CP acquisisce i dati progettati e/o caricati nella memoria di lavoro e passa allo stato operativo RUN.

# Commutazione da RUN a STOP

Il CP passa nello stato di funzionamento STOP - fase di passaggio con indicatore LED "in attesto (RUN → STOP").

- I collegamenti realizzati dei servizi di comunicazione aperti (cfr. capitolo [Servizi di](#page-11-0)  [comunicazione](#page-11-0) (Pagina [12\)](#page-11-0)) vengono interrotti.
- Sono disattivate le seguenti funzioni:
	- PROFINET IO
	- Sincronizzazione dell'ora
- Restano attivate le seguenti funzioni:
	- Caricamento dei dati di progettazione e diagnostica del CP

I collegamenti di sistema per la progettazione, la diagnostica e il routing di canale PG restato mantenuti.

- Diagnostica Web (accesso HTTP)
- Funzione routing

# Protezione di accesso unità

La protezione di accesso alle unità progettabili ha il seguente effetto sulle funzioni qui descritte:

● Protezione di accesso unità: Non disabilitato

Le funzioni possono essere eseguite.

● Protezione di accesso unità: In funzione dello stato

Con questa impostazione è possibile accedere al CP solo se la CPU si trova nello stato STOP.

# <span id="page-46-0"></span>6.4 Impostazioni della fabbrica

La progettazione delle impostazioni di rete "Mezzo trasmissivo / duplex" viene eseguita nella finestra di dialogo delle proprietà delle porte dell'interfaccia nella scheda "Opzioni":

Riga "X1P1": Proprietà della porta 1 dell'interfaccia PROFINET

Riga "X1P2": Proprietà della porta 2 dell'interfaccia PROFINET

#### Impostazione automatica o impostazioni di rete personalizzate

Di norma il CP è progettato sul riconoscimento automatico (Autosensing / Autonegotiation / Autocrossing).

#### Nota

Normalmente l'impostazione base garantisce una comunicazione senza problemi. Essa dovrebbe essere modificata solo in casi eccezionali.

Non appena nella progettazione del CP si progetta una configurazione manuale, la negoziazione automatica delle impostazioni di rete (Autonegotiation) non è più efficace. Se il partner di comunicazione del CP comanda invece l'Autonegotiation, non avviene nessuna comunicazione.

La configurazione manuale può essere utilizzata solo se il partner di comunicazione funziona con la stessa configurazione manuale.

## Meccanismo Autocrossing

L'impostazione automatica comprende inoltre un meccanismo "Autocrossing". Tramite Autocrossing il collegamento di componenti di rete e terminali di dati è possibile a scelta con cavi incrociati e non incrociati.

## La diagnostica specifica STEP 7 e la diagnostica Web visualizzano l'impostazione di rete

La diagnostica delle impostazioni delle porte per il CP descritto è possibile con le registrazioni nel buffer di diagnostica, tramite diagnostica Web, tramite SNMP, diagnostica specifica STEP 7 e indicatori LED.

Le informazioni sulle impostazioni di rete attualmente utilizzate si trovano in STEP 7:

- Nella diagnostica specifica STEP 7 nell'oggetto di diagnostica "Industrial Ethernet", sezione "Collegamento alla rete"
- in STEP 7 nella voce di menu "Sistema di destinazione > Stato dell'unità"
- Nella diagnostica Web

# Ulteriori avvertenze:

● Autocrossing

Se si disattiva la selezione "Impostazione automatica", viene disattivato anche Autocrossing; il tipo di cavo che si può utilizzare dipende dall'integrazione del CP (componente di rete o terminale di dati).

● Componenti di rete a 10/100 Mbit senza "Autonegotiation"

Se si utilizzano componenti di rete a 10/100 Mbit, che non supportano l'"Autonegotiation", può essere necessario dover impostare manualmente la modalità nella progettazione con STEP 7. Come standard il CP è progettato sul riconoscimento automatico.

● Forzatura di impostazioni di rete fisse anziché "Autonegotiation"

Se in determinati casi di applicazione fosse necessario forzare un'impostazione di rete fissa anziché "Autonegotiation", entrambi gli apparecchi partner devono avere la stessa impostazione.

● Nessuna reazione ad una richiesta di Autonegotiation in caso di configurazione manuale

Fare attenzione che con la configurazione manuale il CP non reagisce nemmeno ad una richiesta di Autonegotiation! In questo caso un parametro attivato potrebbe non impostarsi sull'impostazione di rete desiderata, impedendo così la realizzazione della comunicazione.

#### Esempio:

Se il CP viene impostato in modo fisso su "100 Mbit/s fullduplex", un CP attivato come partner si imposta su "100 Mbit/s halfduplex". Motivo: A causa dell'impostazione fissa non è possibile una risposta dell'Autonegotiation; il parametro attivato riconosce in Autosensing 100 Mbit/s, ma rimane su halfduplex.

● Raccomandazione: Modifica delle "Impostazioni di rete personalizzate" solo tramite MPI

Se si modificano le impostazioni LAN tramite la scheda "Parametri porta" nella finestra di dialogo delle proprietà del CP, queste modifiche vengono acquisite e attivate dal CP già durante il caricamento dei dati di progettazione. Eventualmente l'apparecchio non può più essere raggiunto tramite Ethernet.

Se si modifica questa impostazione si raccomanda di caricare i dati di progettazione nella stazione S7 tramite un collegamento MPI.

Se si caricano i dati di progettazione tramite l'interfaccia LAN, a seconda dell'impostazione l'operazione di caricamento in corso potrebbe non essere conclusa a causa della modifica di configurazione immediatamente attiva e che venga segnalata una progettazione incoerente.

#### Esempio:

L'operazione di caricamento viene dapprima avviata con l'impostazione TP/ITP con 10

6.5 Influsso di MPI sui collegamenti tramite Industrial Ethernet

Mbit/s halfduplex. Se le "impostazioni di rete personalizzate" vengono ora commutate a 100 Mbit/s fullduplex, l'operazione di caricamento non può essere conclusa.

# 6.5 Influsso di MPI sui collegamenti tramite Industrial Ethernet

# Attivazione/disattivazione di nodi MPI

Se un nodo sull'MPI viene disattivato o attivato (ad es. perché viene collegato o rimosso un PG di service), il collegamento di comunicazione sul K-Bus potrebbe essere interrotto. Per i collegamenti di comunicazione tramite Industrial Ethernet, questo significa quindi:

● tutti i collegamenti S7 vengono temporaneamente interrotti.

Eccezioni: Questo non vale in caso di impiego di CPU con K-Bus separato, ad es.:

CPU 318-2, CPU 317-2 PN/DP, CPU 319-3 PN/DP, CPU 315-2 PN/DP, CPU 315F-2 PN/DP, CPU 317-2 DP, CPU 317T-2 DP, CPU 317F-2 DP, CPU 317F-2 PN/DP, CPU 319-3 PN/DP

● I collegamenti FETCH/WRITE vengono temporaneamente interrotti.

Sull'interfaccia FC nel programma utente, nei blocchi FC11 / FC12 devono essere analizzate le indicazioni formate dai parametri DONE, ERROR e STATUS.

# 6.6 PROFINET IO

# 6.6.1 Comportamento di avvio del PROFINET IO Device in caso di configurazione estesa

In caso di funzionamento dell'unità con una configurazione estesa (fino a 32 collegamenti di comunicazione e fino a 32 PROFINET IO device), all'avvio della stazione possono essere necessari alcuni minuti prima che tutti i PROFINET IO device abbiano ottenuto i dati di progettazione dal PROFINET IO controller. In particolare è interessato l'IE/PB Link PN IO come PROFINET IO device.

Per evitare che la CPU interrompa la ripartizione dei dati di progettazione in questo caso, è eventualmente necessario un aumento del tempo di sorveglianza nella CPU (finestra di dialogo delle proprietà, scheda "Avvio").

# 6.6.2 PROFINET IO nel funzionamento parallelo con altri servizi

## Servizi utilizzati sporadicamente

Per le funzioni eseguite parallelamente a PROFINET IO, che riguardano la progettazione o lo stato di esercizio (FB55, Primary Setup Tool, STEP 7, diagnostica NCM) osservare quanto segue:

#### Nota

Le funzioni indicate possono influenzare lo svolgimento in PROFINET IO a tal punto da poter creare un'interruzione di diversi secondi dello scambio ciclico dei dati I/O del PROFINET IO Device.

# 6.6.3 Retroeffetto della comunicazione Multicast sulla comunicazione RT

#### Nota

Se in una sotto-rete Industrial Ethernet viene utilizzata la comunicazione PROFINET IO RT simultaneamente con Broadcast (BC) o Multicast (MC), i telegrammi RT possono essere rallentati da telegrammi BC o MC lunghi.

Questi telegrammi possono inoltre essere generati dagli FC di comunicazione AG\_SEND e AG\_RECV.

In determinati casi questo può comportare l'interruzione della comunicazione PROFINET RT. I fattori influenti sono le configurazioni switch ("profondità switch"), il tempo di aggiornamento nonché le lunghezze dei telegrammi MC/BC.

Ulteriori avvertenze su fattori influenti e su soluzioni possibili si trovano in:

29104898 [\(http://support.automation.siemens.com/WW/view/it/29104898\)](http://support.automation.siemens.com/WW/view/it/29104898)

# 6.7 Configurazione IP

# 6.7.1 Riconoscimento dell'indirizzamento doppio IP nella rete

Per risparmiare una complicata ricerca di errori nella rete, il CP riconosce un indirizzamento doppio nella rete.

La reazione del CP in caso di riconoscimento di un indirizzamento doppio si distingue nel modo seguente:

● CP in avvio

Durante l'avvio del CP (dopo la mancanza di tensione o dopo l'assegnazione di un indirizzo Ethernet) viene inviata nella rete una richiesta sul proprio indirizzo IP. Se viene inviata di conseguenza una risposta, il CP non si avvia! L'errore viene visualizzato tramite LED (immagine dell'indicatore "Arrestato (STOP) con errore" + LED "BF") e tramite una registrazione nel buffer di diagnostica interno.

Il CP rimane nello stato operativo STOP.

Se si elimina la causa rimuovendo l'apparecchio con lo stesso indirizzo IP o modificandone l'indirizzo IP, è necessario successivamente riavviare il CP.

● CP nello stato operativo RUN

Se viene riconosciuto un indirizzo IP doppio, il CP lo segnala anche tramite il LED (BF) e crea una registrazione nel buffer diagnostico.

Il CP rimane nello stato operativo RUN.

Se viene risulto un conflitto in un altro componente, il LED "BF" si spegne di nuovo.

# 6.7.2 Rilevamento dell'indirizzo IP tramite DHCP: CP STOP alla conclusione della durata di lettura

Se per il CP è stata progettata la configurazione IP "Rileva indirizzo IP da un server DHCP", dopo l'avvio al CP viene assegnato da parte del server DHCP un indirizzo IP valido per una determinata durata (durata di lettura).

#### Nota

## STOP alla conclusione della durata di lettura

Il CP passa allo stato operativo STOP e perde l'indirizzo IP precedentemente assegnato se il server DHCP non prolunga la durata di lettura prima della sua conclusione. Tutti i collegamenti di comunicazione vengono così interrotti.

# 6.7.3 Collegamenti S7 progettati con indirizzo IP tramite DHCP non utilizzabili

#### Nota

Se si rileva l'indirizzo IP tramite DHCP, i collegamenti S7 eventualmente progettati non sono funzionanti. Motivo: l'indirizzo IP progettato viene sostituito durante il funzionamento con l'indirizzo IP rilevato tramite DHCP.

# 6.7.4 Protezione di accesso IP tramite l'elenco IP Access Control nel PROFINET IO Device

Con la protezione di accesso IP attivata osservare il seguente comportamento:

Durante la progettazione del CP come PROFINET IO Device è necessario inserire nell'elenco IP Access Control l'indirizzo IP del PROFINET IO Controller.

Per i collegamenti di comunicazione programmati osservare anche il capitolo: [Protezione di](#page-55-0)  [accesso IP nei collegamenti di comunicazione programmati](#page-55-0) (Pagina [56\)](#page-55-0)

# 6.8 Ridondanza del mezzo

Il CP può essere impiegato in una topologia ad anello con ridondanza del mezzo. Il CP può essere solo client di ridondanza.

Ulteriori avvertenze relative alla progettazione si trovano nella guida in linea della scheda "Ridondanza del mezzo" e nel manuale parte A, vedere [/1/](#page-70-0) (Pagina [71\)](#page-70-0).

# 6.9 Sincronizzazione dell'ora

## Procedimento

Il CP supporta i due seguenti procedimenti per la sincronizzazione dell'ora:

- metodo SIMATIC
- metodo NTP (NTP: Network Time Protocol)

Nel metodo NTP non è definita una commutazione automatica dell'ora legale/ora solare. Questo può rendere necessaria la realizzazione della commutazione tramite un'applicazione di programma.

#### estesa

Ulteriori avvertenze relative alla progettazione si trovano nella guida in linea del gruppo di parametri "Sincronizzazione dell'ora" e nel manuale parte A [/1/](#page-70-0) (Pagina [71\)](#page-70-0).

# 6.10 SNMP Agent

## SNMP (Simple Network Management Protocol)

SNMP è un protocollo per la gestione di reti. Per la trasmissione dei dati l'SNMP si imposta sul protocollo senza collegamento UDP.

Le informazioni sulle proprietà degli apparecchi con funzionalità SNMP si trovano nei cosiddetti file MIB (MIB = Management Information Base).

Il CP supporta l'interrogazione dei dati tramite SNMP nella versione 1. Esso fornisce quindi i contenuti di determinati oggetti MIB secondo il MIB standard II, LLDP MIB, sistema di automazione MIB e MRP Monitoring MIB.

# File MIB e file di profilo SNMP

Il file MIB e il file di profilo SNMP dell'unità si trova nell'istallazione di STEP 7, nella cartella "S7DATA" > "snmp" al nome dell'unità.

# Ulteriori informazioni

Le informazioni più dettagliate sull'utilizzo dei file MIB sono riportate nelle documentazioni relative ai client SNMP utilizzati (esempio per un client SNMP: server SNMP OPC di SIMATIC NET).

Ulteriori informazioni su MIB si trovano nelle seguenti pagine Internet SIMATIC NET:

15177711 [\(http://support.automation.siemens.com/WW/news/it/8797900\)](http://support.automation.siemens.com/WW/news/it/8797900)

# MIB supportati

Il CP supporta i seguenti gruppi di oggetti MIB del MIB standard II secondo RFC1213:

- System
- Interfaces
- Address Translation (AT)
- IP
- ICMP
- TCP
- UDP
- SNMP

Gli altri gruppi dei MIB II standard non vengono supportati:

- EGP
- Transmission

Inoltre il CP supporta LLDP MIB secondo IEEE 802.1AB, gli ampliamenti PROFINET di LLDP MIB (cfr. IEC 61158-10-6), il sistema di automazione MIB e l'MRP Monitoring MIB.

Eccezioni / limitazioni:

- Gli accessi per scrittura sono ammessi solo per i seguenti oggetti MIB del gruppo di sistema:
	- sysContact
	- sysLocation

– sysName

Il sysName impostato come nome Host tramite l'opzione- DHCP 12 viene inviato al server DHCP per la registrazione in un server DNS.

Per motivi di sicurezza, per tutti gli altri oggetti MIB / gruppi di oggetti MIB è ammesso solo l'accesso per lettura.

● I trap non sono supportati dal CP.

# Gruppo MIB "Interfaces"

Questo gruppo fornisce informazioni sullo stato tramite le interfacce del CP. Negli oggetti MIB della ifTable vengono messe a disposizione informazioni supplementari delle interfacce. L'identificatore di oggetto "ifIndex" è assegnato alle interfacce CP nel modo seguente:

Tabella 6- 1 Assegnazione di ifIndex

| ifIndex | Tipo di interfaccia        |
|---------|----------------------------|
| ' 1-2   | Porta 1-2                  |
| 3       | interfaccia interna del CP |

# Autorizzazioni di accesso tramite Community Name

Il CP utilizza i seguenti Community Name per il controllo delle autorizzazioni di accesso negli agenti SNMP:

Tabella 6- 2 Autorizzazioni di accesso negli agenti SNMP

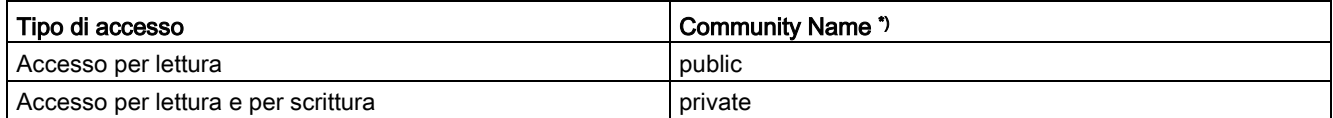

\*) Osservare il tipo di scrittura con lettere minuscole!

# File MIB per gli strumenti SNMP

Se si impiega uno strumento SNMP, nella seguente directory si trovano i file MIB rilevanti per il CP nell'installazione di STEP 7:

<Drive>\<Directory di installazione>\Siemens\Step7\S7DATA\snmp\mib

Per il sistema di automazione MIB sono ad es. i seguenti file:

- automationPS.mib
- automationSmi.mib
- automationSystem.mib
- automationTC.mib

6.11 Lacune di sicurezza possibili nelle interfacce IT standard: Inibizione di accessi non autorizzati

# 6.11 Lacune di sicurezza possibili nelle interfacce IT standard: Inibizione di accessi non autorizzati

In diversi componenti SIMATIC NET, come ad es. switch, vengono messe a disposizione numerose funzioni di parametri e di diagnostica (ad es. webserver, gestione della rete) tramite protocolli e interfacce aperti. Non è possibile escludere che questi protocolli e interfacce aperti possano essere utilizzati abusivamente da terzi, ad es. per manipolazioni.

In caso di utilizzo delle funzioni indicate sopra e di impiego di queste interfacce e protocolli aperti (come ad es. SNMP, HTTP) è quindi necessario adottare misure di sicurezza idonee che impediscano accessi non autorizzati a componenti o alla rete in particolare da WAN/Internet.

## Nota

Di conseguenza specifichiamo che le reti di automazione devono essere separate dalla restante rete aziendale con accoppiamenti ad altre reti idonei (ad es. affidabili sistemi firewall). Decliniamo ogni responsabilità per danni causati dalla non osservanza di queste avvertenze, indipendentemente dalla motivazione giuridica.

In caso di dubbi sull'impiego di sistemi firewall e sull'IT Security rivolgersi al partner di riferimento Siemens presso le filiali e società regionali. L'indirizzo si trova in SIMATIC Catalogo IK PI o in internet al seguente indirizzo:

[\(http://www.automation.siemens.com/partner/guisearch.asp\)](http://www.automation.siemens.com/partner/guisearch.asp)

# 6.12 Collegamenti di comunicazione programmati

# 6.12.1 Collegamenti di comunicazione programmati con FB55 IP\_CONFIG

# Caricamento della configurazione tramite FB55 IP\_CONFIG

L'IP\_CONFIG consente la trasmissione controllata dal programma dei dati di configurazione.

## Nota

Se il CP si trova nello stato operativo PG-STOP e la configurazione viene caricata tramite l'IP\_CONFIG, il CP passa automaticamente nello stato operativo RUN.

# 6.12.2 Collegamenti di comunicazione programmati - Parametrizzazione delle porte

Il CP supporta i seguenti comportamenti durante la parametrizzazione delle porte nel blocco di parametri per collegamenti TCP e collegamenti UDP:

● Parametro SUB\_LOC\_PORT

La porta può essere indicata opzionalmente con la realizzazione del collegamento attiva.

6.13 Lunghezze consentite di pacchetti ICMP

• Parametro SUB\_REM\_PORT

La porta può essere indicata opzionalmente con la realizzazione del collegamento passiva.

# <span id="page-55-0"></span>6.12.3 Protezione di accesso IP nei collegamenti di comunicazione programmati

In linea di principio è possibile configurare collegamenti di comunicazione controllati dal programma tramite il blocco di programma IP\_CONFIG (FB55) e contemporaneamente eseguire una protezione di accesso IP tramite la progettazione.

Durante la progettazione di collegamenti specifici (punti terminali attivi) in STEP 7, gli indirizzi IP dei partner vengono acquisiti automaticamente nell'IP-ACL (elenco IP Access Control).

I collegamenti di comunicazione programmati con FB55 vengono inseriti anche nell'ACL a partire dalla versione firmware V3.0.

Osservare tuttavia la seguente particolarità:

#### Nota

Gli indirizzi IP di partner con collegamenti non specificati (punti terminali passivi) non vengono acquisiti nell'IP-ACL. Con la protezione di accesso IP attivata, una comunicazione con nodi non specificati è possibile solo se gli indirizzi IP sono stati precedentemente inseriti nella progettazione nell'ACL.

La progettazione della protezione di accesso IP è descritta nella parte generale del presente manuale [/1/](#page-70-0) (Pagina [71\)](#page-70-0).

# 6.13 Lunghezze consentite di pacchetti ICMP

# Lunghezze consentite di pacchetti ICMP

Ping con una dimensione di pacchetti superiore a 1000 byte vengono valutati attacchi e filtrati dal CP. Questo comportamento è calcolato e serve a rendere resistente il CP nell'ambiente industriale.

# 6.14 Tempo di guasto in caso di interruzione di un collegamento S7

#### Nota

## Tempo di guasto in caso di interruzione di un collegamento S7

In caso di interruzione di un collegamento S7, ad es. guasto di un partner del collegamento, possono essere necessari fino a 40 s per il riconoscimento dell'interruzione del collegamento sul blocco. L'elaborazione del blocco viene interrotta e la risorsa del blocco è di nuovo disponibile. Questo vale per BSEND (FB12), BRCV (FB13), USEND (FB8), URCV (FB9).

In PUT/GET l'elaborazione del blocco non può essere interrotta.

# Manutenzione and a state of the state  $\overline{7}$

# 7.1 Cancellazione totale / Ripristino delle impostazioni di fabbrica

Se il CP è stato progettato con il livello di protezione "In base allo stato", le due seguenti funzioni sono disponibili solo se la CPU si trova nello stato STOP. L'impostazione si trova nella finestra di dialogo delle proprietà di STEP 7 > scheda "Opzioni" > Protezione d'accesso all'unità.

# Funzioni disponibili

Per la cancellazione totale, per il CP è disponibile una funzione a due livelli:

● Cancellazione totale

Dopo questa cancellazione totale il CP mantiene l'indirizzo MAC preimpostato e i parametri ritentivi. Il CP è quindi di nuovo direttamente raggiungibile tramite indirizzo IP per un nuovo caricamento.

I parametri ritentivi salvati comprendono:

- indirizzo IP, maschera della sottorete ed eventuale indirizzo router
- Impostazioni LAN
- Reset delle impostazioni di fabbrica

Dopo il ripristino il CP contiene solo l'indirizzo MAC preimpostato (stato alla fornitura).

#### Nota

Con le funzioni qui descritte per la cancellazione totale o il ripristino non vengono modificati i dati di progettazione nella CPU!

In caso di un successivo caricamento dei dati di progettazione dalla CPU al PG si ottengono sempre i dati di progettazione precedentemente esistenti sul CP (con parametri, collegamenti, indirizzo IP).

## Esecuzione della funzione

La funzione per la cancellazione totale può essere avviata da STEP 7.

- Cancellazione totale
	- In STEP 7 V5.5 con la voce di menu "Sistema di destinazione > Cancellazione totale"
	- Nella diagnostica specifica di STEP 7 con la voce di menu "Stato di funzionamento > Cancellazione totale unità"
	- In STEP 7 Professional V11 tramite la diagnostica specifica STEP 7

7.2 Cancellazione totale - ACL

- Reset delle impostazioni di fabbrica
	- In STEP 7 V5.5 con la voce di menu "Sistema di destinazione > Modifica nodo Ethernet ... > Seleziona CP > "OK" > Ripristino delle impostazioni di fabbrica"
	- Nella diagnostica specifica di STEP 7 con la voce di menu "Stato di funzionamento > Ripristino delle impostazioni di fabbrica"
	- In STEP 7 Professional V11 con "Online > Online & Diagnostica > Funzioni > Ripristino delle impostazioni di fabbrica"

#### Comportamento dopo la cancellazione totale

La CPU della stazione S7 non riconosce se il CP è stato cancellato completamente. Il CP passa quindi allo stato "Arrestato (STOP) con errore", vedere [Indicatori LED](#page-30-0) (Pagina [31\)](#page-30-0).

Di conseguenza i dati di progettazione devono essere caricati di nuovo.

Se i dati di progettazione vengono mantenuti nella CPU, è possibile inizializzare un caricamento tramite tensione di rete OFF → ON.

# 7.2 Cancellazione totale - ACL

#### Nota

Dopo la cancellazione totale l'IP ACL (IP Access Control-Liste) in precedenza progettato rimane attivo.

# 7.3 Caricamento del nuovo firmware

#### Possibilità dell'aggiornamento firmware

In alternativa, il caricamento di un nuovo firmware in un CP SIMATIC NET avviene nel modo seguente:

● Tramite il programma di caricamento del firmware fornito in STEP 7

Presupposto per l'operazione di caricamento:

- Nel PG/PC si trova un'unità CP Industrial Ethernet (ad es. CP 1613) o un'unità Ethernet convenzionale con il pacchetto software "Softnet".
- L'interfaccia S7 ONLINE deve essere impostata sul protocollo "ISO Industrial Ethernet". Tramite TCP/IP (e quindi su tutta la rete) non è possibile un caricamento.

L'operazione di caricamento deve essere eseguita sempre tramite l'indirizzo MAC attivo del CP!

● Tramite il centro di aggiornamento nella diagnostica Web del CP

In questi moduli il CP resta nello stato di funzionamento RUN.

Al centro di aggiornamento si accede tramite la diagnostica web.

Presupposto: Nella progettazione deve essere stata selezionata l'opzione "Download del firmware tramite Web".

Entrambe le possibilità per il caricamento del firmware sono descritte nel manuale parte A, vedere [/1/](#page-70-0) (Pagina [71\)](#page-70-0).

#### Reazioni in caso di operazioni di caricamento interrotte

In seguito a guasti o collisioni sulla rete possono essere persi telegrammi. In un caso di questo tipo può verificarsi un'interruzione dell'operazione di caricamento. Il programma di caricamento del firmware segnala quindi un timeout o una risposta negativa dell'unità da caricare.

In questo caso disinserire e reinserire la stazione e ripetere l'operazione di caricamento.

# 7.4 Sostituzione dell'unità

#### Nota

## Raccomandazioni per il reset di dati di indirizzo in caso di modifica dell'impiego del CP

I seguenti dati vengono salvati in modo permanente nel CP:

- Un indirizzo MAC progettato
- Parametri IP in caso di impiego di DHCP

Se il CP era già in esercizio nel proprio impianto e deve ora essere utilizzato in un'altra posizione dell'impianto, esso si avvia con i parametri progettati in modo permanente.

In un CP, che era già stato eventualmente utilizzato una volta nel proprio impianto o che era in riparazione, cancellare tutti i dati salvati eseguendo un reset delle impostazioni di fabbrica.

# 7.4.1 Sostituzione di vecchie unità

#### **Distinzione**

In caso di sostituzione di unità esistenti con l'unità qui descritta è necessario distinguere le seguenti varianti:

#### ● Caso di sostituzione

Descrive il caso in cui l'unità esistente può essere sostituita senza modifica della progettazione con una nuova unità mediante estrazione/innesto.

#### ● Ampliamento

(sostituzione unità compatibile con la funzione)

Descrive il caso in cui l'unità qui descritta può essere utilizzata al posto di un'unità precedente, a condizione che vengano eseguiti adattamenti nella progettazione. Inoltre il CP utilizzato fino ad ora deve essere sostituito con un nuovo CP nella progettazione.

Se non indicato diversamente, in entrambi i casi vengono supportate tutte le funzioni dell'unità precedente.

Le unità riportate in "Ricambio" possono anche essere ampliate. Questo si rende necessario se devono essere utilizzate nuove caratteristiche che non erano disponibili nell'unità utilizzata precedentemente.

# <span id="page-59-0"></span>7.4.2 Ricambio / ampliamento

## Caso di sostituzione

Il CP 343-1 (6GK7 343-1EX30-0XE0) qui descritto può essere utilizzato al posto dei seguenti prodotti precedenti:

- CP 343-1 (6GK7 343-1EX10-0XE0) \*)
- CP 343-1 (6GK7 343-1EX11-0XE0) \*)
- CP 343-1 (6GK7 343-1EX20-0XE0)
- CP 343-1 (6GK7 343-1EX21-0XE0) \*\*)
- CP 343-1 (6GK7 343-1EX30-0XE0) versione firmware 2.x

\*) In caso di sostituzione di questi vecchi tipi di apparecchio fare attenzione che nei nuoti tipi di CP non è disponibile l'interfaccia AUI. Per l'accoppiamento in un CP attuale in una rete AUI utilizzare il convertitore del supporto SCALANCE X101-1 AUI (6GK5 101-1BX00-2AA3).

\*\*) Nel CP attuale fare attenzione al numero modificato di collegamenti possibili e alla struttura d'insieme PROFINET IO inferiore, nonché all'eliminazione del supporto di PROFINET CBA rispetto al tipo di apparecchio EX21.

## Ampliamento

I seguenti prodotti precedenti possono essere potenziati con il CP 343-1 (6GK7 343-1EX30-0XE0) qui descritto: Vedere unità in "Ricambio".

Il CP 343-1 (EX30) può essere inserito in una posizione di montaggio con larghezza doppia di un rack S7-300 disponibile, insieme con un modulo segnaposto SM370 (6ES7 370-0AA01-0AA0). Sul lato posteriore il modulo segnaposto SM370 dispone di un interruttore che in questo caso deve essere posizionato su "NA".

# Interfaccia nel programma utente

#### Nota

Fare attenzione che in caso di sostituzione nel programma utente si utilizzino solo blocchi approvati per il tipo di CP impiegato sull'interfaccia SEND/RECEIVE. Si raccomanda di utilizzare sempre le versioni di blocchi attuali.

Se si utilizza l'unità qui descritta in sostituzione a una delle unità descritte di seguito è assolutamente necessario utilizzare i blocchi indicati di seguito:

Unità utilizzate:

- 6GK7 343-1EX10-0XE0
- 6GK7 343-1EX11-0XE0, progettato come 6GK7 343-1EX10-0XE0.

Versioni di blocchi da utilizzare:

- AG\_SEND (a partire da V4.2)
- AG\_RECV (a partire da V4.7)
- AG\_LOCK (a partire da V4.0)
- AG\_UNLOCK (a partire da V4.0)

#### Nota

Per nuovi programmi utente utilizzare sempre le versioni di blocchi attuali. Le informazioni relative alle versioni di blocchi attuali e i blocchi attuali sono disponibili per il download in Internet in:

Link: [\(https://support.industry.siemens.com/cs/ww/it/ps/15342/dl\)](https://support.industry.siemens.com/cs/ww/it/ps/15342/dl)

#### Sostituzione delle unità

In caso di sostituzione di un'unità precedente con un'unità qui descritta osservare il seguente procedimento:

7.4 Sostituzione dell'unità

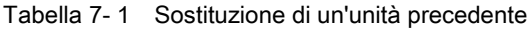

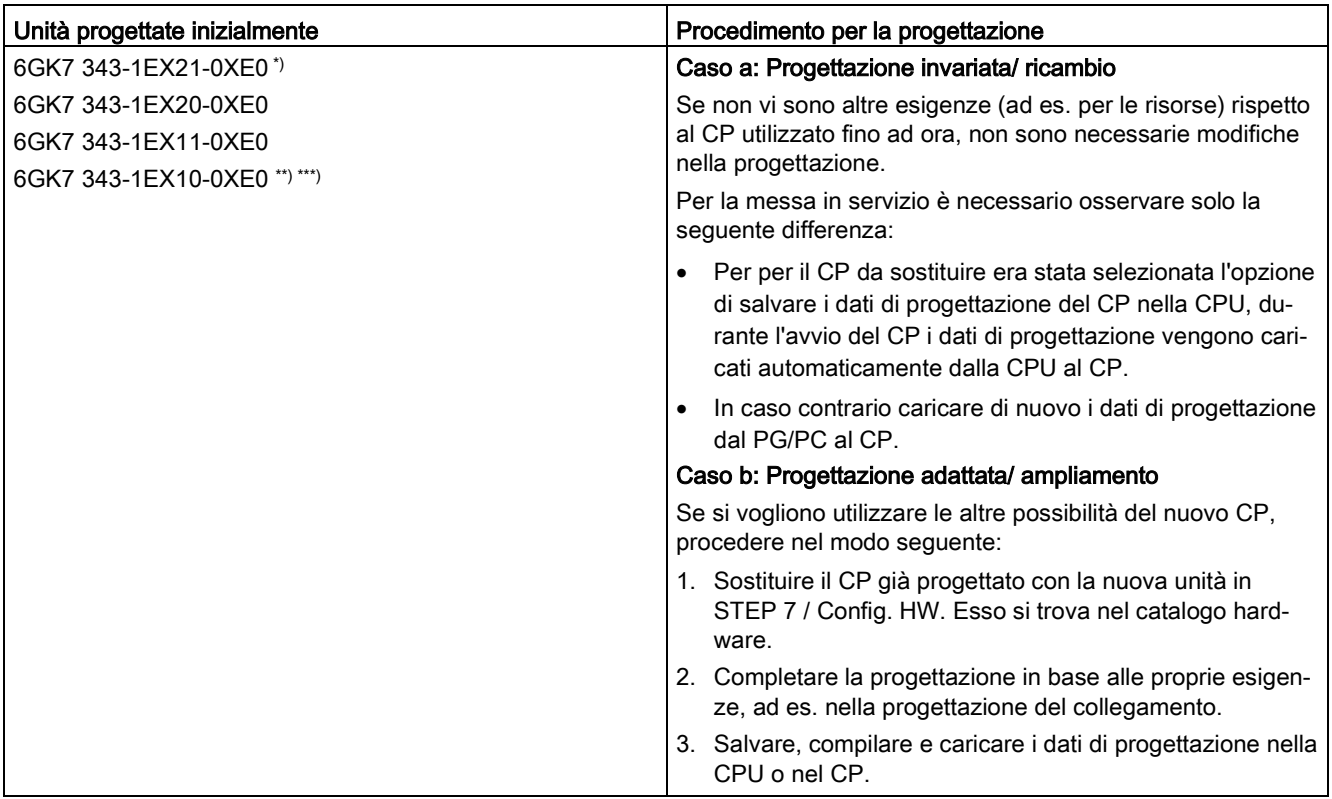

#### Nota

Osservare le seguenti avvertenze relative ai tipi di unità descritte nella tabella precedente:

\*) In caso di sostituzione prestare attenzione alla struttura d'insieme modificata dei collegamenti possibili. La struttura d'insieme PROFINET IO inferiore e la funzione PROFINET CBA non sono supportate.

\*\*) In caso di sostituzione è necessario caricare i dati di progettazioni adattati al nuovo tipo di unità tramite STEP 7. Il procedimento è quindi possibile solo in base a "caso b / progettazione adattata".

\*\*\*) In caso di sostituzione è necessario aggiornare i blocchi di comunicazione alla versione più attuale.

# <span id="page-62-0"></span>7.4.3 Sostituzione dell'unità senza PG

## Procedimento generale

La gestione dei dati di progettazione del CP viene eseguita opzionalmente nella CPU o nel CP. La sostituzione del CP con un'unità dello stesso tipo (n. di ordinazione identico) è possibile senza PG solo in caso di gestione di dati nella CPU.

Questa opzione è selezionabile nella finestra di dialogo delle proprietà del CP (nella scheda "Opzioni" in "Sostituzione dell'unità senza PG"). In linea di principio si raccomanda di salvare i dati di progettazione nella CPU, se questo viene consentito dalla memoria di progettazione della CPU.

Per la sostituzione con unità precedenti osservare i dati relativi alla compatibilità nel capitolo [Ricambio / ampliamento](#page-59-0) (Pagina [60\)](#page-59-0).

## Sostituzione dell'unità: Particolarità con indirizzo IP tramite server DHCP

Durante la progettazione nella finestra di dialogo delle proprietà è possibile definire la configurazione IP per il CP. Una possibilità è che il CP rilevi l'indirizzo IP da un server DHCP.

#### Nota

Per la sostituzione dell'unità osservare che in caso di unità nuove l'indirizzo MAC impostato in fabbrica sia diverso da quello precedente. Se quindi dal server DHCP della nuova unità viene rilevato l'indirizzo MAC impostato in fabbrica, questo server fornisce un indirizzo diverso o eventualmente nessun indirizzo IP.

Di conseguenza, è preferibile procedere nel modo seguente durante la progettazione della configurazione IP:

Progettare sempre una ID client se si vuole assicurare che dopo una sostituzione dell'unità venga rilevato sempre lo stesso indirizzo IP del server DHCP.

Se in casi eccezionali, anziché l'indirizzo MAC impostato in fabbrica è stato progettato un nuovo indirizzo MAC, al server DHCP viene trasmesso sempre l'indirizzo MAC progettato e anche il CP ottiene lo stesso indirizzo IP dell'unità sostituita.

#### Manutenzione

7.4 Sostituzione dell'unità

# Dati tecnici **8**

Tabella 8- 1 Dati tecnici

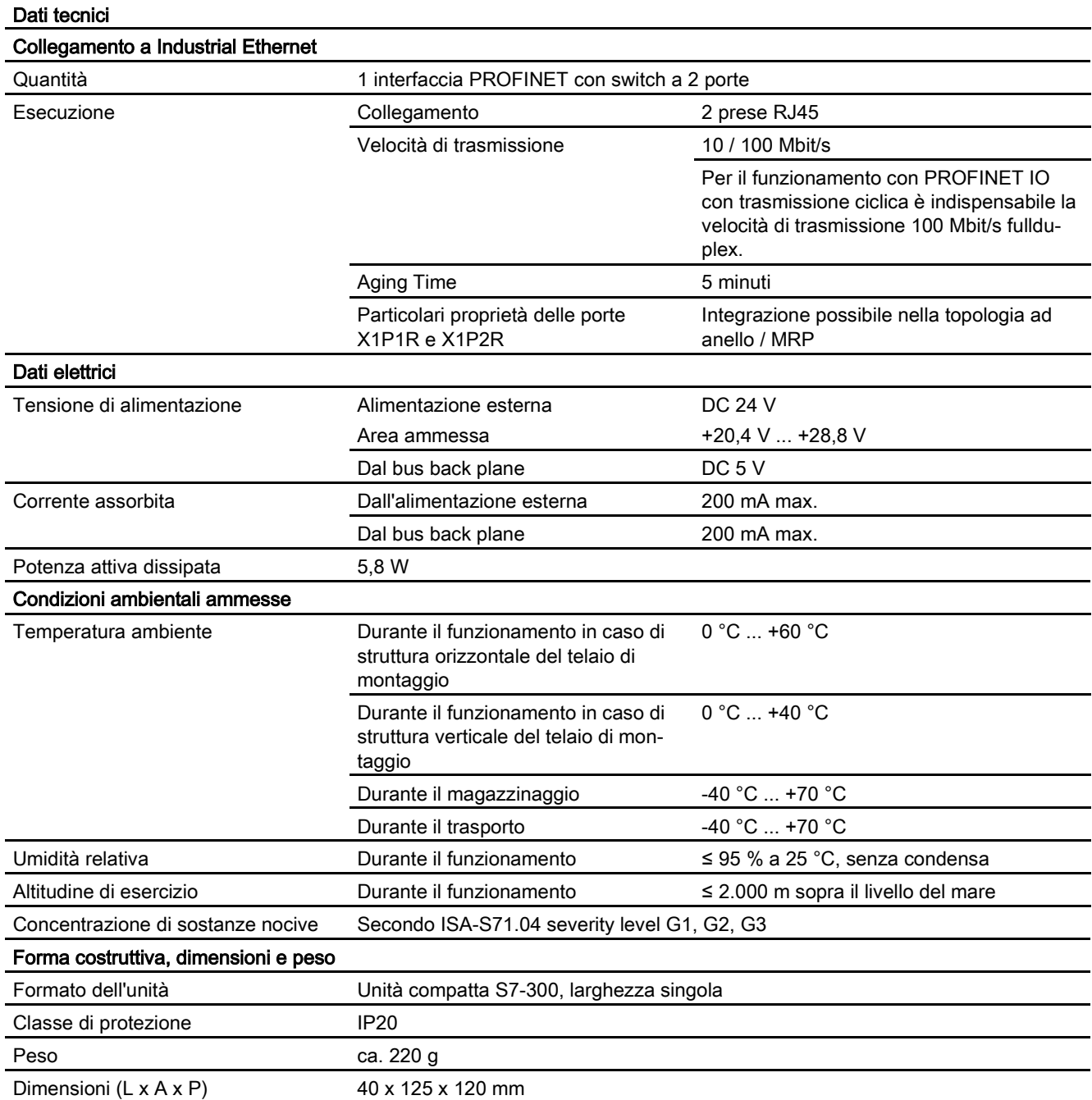

# Dati tecnici Possibilità di montaggio Montaggio nel rack S7-300

Funzioni del prodotto \*

\* Le funzioni del prodotto si trovano nel capitolo [Proprietà / servizi](#page-10-0) (Pagina [11\)](#page-10-0).

Ulteriori dati si trovano nel capitolo [Potenzialità](#page-16-0) (Pagina [17\)](#page-16-0)

Di conseguenza per il CP valgono tutte le indicazioni elencate nel manuale "SIMATIC - Sistema di automazione S7-300 - Dati dell'unità", vedere [/12/](#page-73-0) (Pagina [74\)](#page-73-0) nel capitolo "Dati tecnici generali" relative a:

- Compatibilità elettromagnetica
- Condizioni di trasporto e di magazzinaggio
- Condizioni ambientali meccaniche e climatiche
- Indicazioni relative a prove di isolamento, classe di protezione e grado di protezione

# Omologazione **A**

# Omologazioni assegnate

#### **Nota**

#### Omologazioni riportate sulla targhetta identificativa dell'apparecchio

Le omologazioni indicate valgono solo se sul prodotto è stata applicata una relativa contrassegnatura. Quale delle seguenti omologazioni sia stata assegnata al prodotto è indicata sulla targhetta identificativa.

Le omologazioni per l'industria navale non vengono stampigliate sulla targhetta identificativa.

# Omologazioni attuali in Internet

Le omologazioni attuali per il prodotto si trovano anche nelle pagine Internet del Siemens Industry Online Support:

Link: [\(http://support.automation.siemens.com/WW/view/it/10806075\)](http://support.automation.siemens.com/WW/view/it/10806075)

## Dichiarazione di conformità UE

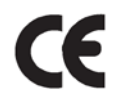

Il prodotto soddisfa i requisiti e gli obiettivi di sicurezza stabiliti dalle direttive CE sotto indicate ed è conforme alle norme europee armonizzate (EN) sui controllori a logica programmabile pubblicate nelle Gazzette Ufficiali della Comunità Europea:

- Direttiva CE 2004/108/CE "Compatibilità elettromagnetica" (direttiva EMC)
	- Resistenza ai disturbi EN 61000-6-2: 2005
	- Emissione di disturbi EN 61000-6-4 +A1: 2007/2011

L'apparecchio è progettato per l'impiego nel settore industriale.

- Direttiva CE 94/9/CE "Apparecchi e sistemi di protezione destinati a essere utilizzati in atmosfera potenzialmente esplosiva" (direttiva ATEX)
	- EN 60079-0:2006: Atmosfera esplosiva Regole generali
	- EN 60079-15: 2005: Tipo di protezione 'n'
- Direttiva EC 2006/95/EC "Materiale elettrico destinato ad essere adoperato entro taluni limiti di tensione" (Direttiva Bassa Tensione)
	- EN 61131–2 / IEC 61131–2 (controllori programmabili, parte 2: risorse richieste e controlli)

La dichiarazione di conformità CE è tenuta a disposizione delle autorità componenti, conformemente alle direttive CE indicate:

Siemens Aktiengesellschaft Industry Automation Industrielle Kommunikation SIMATIC NET Postfach 4848 D-90327 Nürnberg

La dichiarazione di conformità CE per questo prodotto si trova in Internet al seguente indirizzo:

Link: [\(http://support.automation.siemens.com/WW/view/it/21687867\)](http://support.automation.siemens.com/WW/view/it/21687867) → Scheda "Elenco articoli" Impostazioni dei filtri: Tipo di articolo "Certificati", tipo di certificato "Dichiarazione di conformità"

# IECEx

Il prodotto soddisfa i requisiti richiesti riguardanti la protezione da esplosione secondo IECEx.

Classificazione IECEx:

● Ex nA IIC T4 Gc

Certificato:IECEx DEK 14.0086X

Norme applicate:

- EN 60079-0 Explosive atmospheres Part 0: Equipment General requirements
- EN 60079-15 Atmosfere esplosive Parte 15: Protezione del dispositivo attraverso classe di protezione antideflagrante 'n'
- Ex ec IIC T4 Gc

Certificato:IECEx DEK 18.0019X

Norme applicate:

- EN 60079-0 Explosive atmospheres Part 0: Equipment General requirements
- EN 60079-7 Explosive Atmospheres Part 7: Equipment protection by increased safety 'e'

La stesura attuale delle norme può essere consultata nel certificato IECEx, che si trova in Internet al seguente indirizzo:

Link: [\(https://support.industry.siemens.com/cs/ww/it/ps/15345/cert\)](https://support.industry.siemens.com/cs/ww/it/ps/15345/cert)

Le condizioni per l'impiego sicuro del prodotto essere rispettate conformemente al capitolo [Avvertenze importati per l'impiego dell'apparecchio](#page-34-0) (Pagina [35\)](#page-34-0).

Osservare anche le indicazioni nel documento "Use of subassemblies/modules in a Zone 2 Hazardous Area", che si trova in Internet al seguente indirizzo: Link: [\(https://support.industry.siemens.com/cs/ww/it/view/78381013\)](https://support.industry.siemens.com/cs/ww/it/view/78381013)

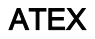

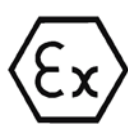

Il prodotto soddisfa i requisiti richiesti dalla direttiva UE 2014/34/UE "Apparecchi e sistemi di protezione per l'utilizzo conforme in aree con pericolo di esplosione"

Omologazione ATEX:

● II 3 G Ex nA IIC T4 Gc

Type Examination Certificate: KEMA 03 ATEX 1228X

Norme applicate:

- EN 60079-0 Explosive atmospheres Part 0: Equipment General requirements
- EN 60079-15 -Atmosfere esplosive Parte 15: Protezione del dispositivo attraverso classe di protezione antideflagrante 'n'
- II 3 G Ex ec IIC T4 Gc

Type Examination Certificate: DEKRA 18 ATEX 0027X

Norme applicate:

- EN 60079-0 Explosive atmospheres Part 0: Equipment General requirements
- EN 60079-7 Explosive Atmospheres Part 7: Equipment protection by increased safety 'e'

# **AVVERTENZA**

#### Osservanza delle direttive di montaggio

Il prodotto soddisfa le caratteristiche richieste se durante l'installazione e il funzionamento viene osservato quanto segue:

- le avvertenze nel capitolo [Montaggio, collegamento e messa in](#page-34-1) servizio (Pagina [35\)](#page-34-1)
- le direttive di montaggio nel documento [/12/](#page-73-0) (Pagina [74\)](#page-73-0)

La stesura attuale delle norme può essere consultata nella dichiarazione di conformità UE, vedere sopra.

Le condizioni per l'impiego sicuro del prodotto essere rispettate conformemente al capitolo [Avvertenze importati per l'impiego dell'apparecchio](#page-34-0) (Pagina [35\)](#page-34-0).

Osservare anche le indicazioni nel documento "Use of subassemblies/modules in a Zone 2 Hazardous Area", che si trova:

- **Nel SIMATIC NET Manual Collection in** "Tutti i documenti" > "Use of subassemblies/modules in a Zone 2 Hazardous Area"
- I documenti si trovano in Internet al seguente indirizzo: Link: [\(https://support.industry.siemens.com/cs/ww/it/view/78381013\)](https://support.industry.siemens.com/cs/ww/it/view/78381013)

# Omologazione cULus HAZ.LOC

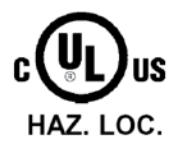

Underwriters Laboratories Inc.

cULus Listed 7RA9 IND. CONT. EQ. FOR HAZ. LOC.:

- UL 508 (Industrial Control Equipment) ● UL 1604 (Hazardous Location)
- CSA C22.2 No. 142 (Pocess Control Equipment)
- CSA C22.2 No. 213 (Hazardous Location)

APPROVED for Use in:

- Cl. 1, Div. 2, GP. A, B, C, D T4A; Ta =  $0^{\circ}$ C...60  $^{\circ}$ C
- Cl. 1, Zone 2, GP. IIC T4; Ta =  $0^{\circ}$ C...60 °C

# Omologazione FM

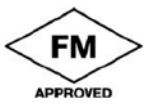

Factory Mutual Research (FM): Approval Standard Class Number 3611 APPROVED for Use in: Class I, Division 2, Group A, B, C, D, Temperature Class T4A; Ta = 0 °C...60 °C Class I, Zone 2, Group IIC, Temperature Class T4; Ta = 0 °C...60 °C

# Avvertenza per l'Australia (C-TICK)

AS/NZS 2064 (Class A)

# Avvertenza per la Corea (KCC)

KCC-REM-S49-S7300CP

# Bibliografia **Bibliografia**

# Come trovare la documentazione SIMATIC NET

# ● Cataloghi

I numeri di ordinazione per i prodotti Siemens qui rilevanti si trovano nei seguenti cataloghi:

- SIMATIC NET Comunicazione industriale / identificazione industriale, Catalogo IK PI
- SIMATIC Prodotti per Totally Integrated Automation e Micro Automation, Catalogo ST 70

I cataloghi nonché informazioni supplementari possono essere richiesti presso la consulenza Siemens locale.

Industry Mall si trova in Internet al seguente indirizzo:

Link: [\(https://eb.automation.siemens.com/goos/catalog\)](https://eb.automation.siemens.com/goos/catalog)

#### Documentazione in Internet

I manuali SIMATIC NET si trovano anche nelle pagine Internet del Siemens Automation Customer Support:

Link: [\(http://support.automation.siemens.com/WW/view/it/10805878\)](http://support.automation.siemens.com/WW/view/it/10805878)

Navigare al gruppo di prodotti desiderato ed eseguire le seguenti impostazioni:

Scheda "Elenco articoli", Tipo di articolo "Manuali / Manuali operativi"

## ● Documentazione nell'installazione di STEP 7

Ai manuali presenti nella documentazione online dell'installazione di STEP 7 sul PG/PC, si accede tramite il menu di avvio ("Start" > "Tutti i programmi" > "Siemens Automation" > "Documentazione").

# B.1 Per la progettazione, la messa in servizio e l'utilizzo del CP

<span id="page-70-0"></span>/1/

SIMATIC NET CP S7 per Industrial Ethernet Progettazione e messa in servizio Manuale parte A - Applicazioni generali Manuale di progettazione Siemens AG 30374198 [\(http://support.automation.siemens.com/WW/view/it/30374198\)](http://support.automation.siemens.com/WW/view/it/30374198) B.2 Per la progettazione con STEP 7 / NCM S7

/2/

SIMATIC NET Storico versione / download attuali per i CP S7 SIMATIC NET Documento storico Siemens AG (SIMATIC NET Manual Collection) In Internet alla seguente ID articolo: Link: [\(https://support.industry.siemens.com/cs/ww/it/ps/15342/dl\)](https://support.industry.siemens.com/cs/ww/it/ps/15342/dl)

# B.2 Per la progettazione con STEP 7 / NCM S7

/3/

SIMATIC NET NCM S7 per Industrial Ethernet Prontuario di esempi applicativi Siemens AG (parte integrante della documentazione online in STEP 7)

/4/

SIMATIC NET Messa in servizio di stazioni PC - Istruzioni e guida rapida Manuale di progettazione Siemens AG (SIMATIC NET Manual Collection) In Internet alla seguente ID articolo: 13542666 [\(http://support.automation.siemens.com/WW/view/de/13542666\)](http://support.automation.siemens.com/WW/view/de/13542666)

/5/

SIMATIC Configurazione hardware e progettazione di collegamenti con STEP 7 Siemens AG (parte del pacchetto di documentazione "Nozioni di base STEP 7") (parte integrante della documentazione online in STEP 7)

# B.3 Per la programmazione

/6/

SIMATIC NET Blocchi di programma per CP S7 SIMATIC NET Storico versione, manuale di consultazione Siemens AG ID articolo: Link: [\(https://support.industry.siemens.com/cs/ww/it/ps/15342/dl\)](https://support.industry.siemens.com/cs/ww/it/ps/15342/dl)
#### /7/

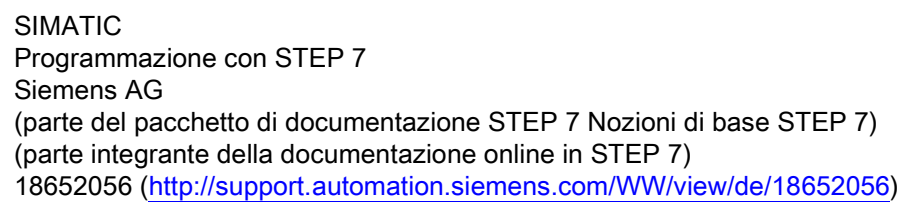

#### /8/

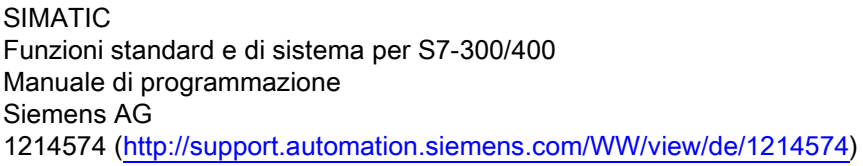

#### /9/

SIMATIC NET Comunicazione industriale con PG/PC Volume 1 - Nozioni di base Manuale di sistema Siemens AG (SIMATIC NET Manual Collection) In Internet alla seguente ID articolo: Link: [\(https://support.industry.siemens.com/cs/ww/en/view/77376110\)](https://support.industry.siemens.com/cs/ww/en/view/77376110)

SIMATIC NET Comunicazione industriale con PG/PC Volume 2 - Nozioni di base Manuale di programmazione Siemens AG (SIMATIC NET Manual Collection) In Internet alla seguente ID articolo: Link: [\(https://support.industry.siemens.com/cs/ww/en/view/77378184\)](https://support.industry.siemens.com/cs/ww/en/view/77378184)

#### /10/

SIMATIC NET Blocchi di programma per CP S7 SIMATIC NET Manuale di programmazione Siemens AG Link: [\(https://support.industry.siemens.com/cs/ww/it/view/62543517\)](https://support.industry.siemens.com/cs/ww/it/view/62543517)

#### /11/

Automazione con STEP 7 in AWL e SCL (ISBN: 978-3-89578-280-0) / Automating with STEP 7 in STL and SCL (ISBN: 978-3-89578-295-4) Manuale utente, manuale di programmazione Berger, Hans Publicis KommunikationsAgentur GmbH, GWA, 2006

# B.4 Per il montaggio e la messa in servizio del CP

/12/

SIMATIC S7 Siemens AG

- Sistema di automazione S7-300
	- Configurazione della CPU 31xC e 31x: Istruzioni operative AUTOHOTSPOT
	- Dati dell'unità: Manuale di riferimento AUTOHOTSPOT
- Sistema di automazione S7-400, M7-400
	- Configurazione Manuale di installazione AUTOHOTSPOT
	- Dati dell'unità: Manuale di riferimento AUTOHOTSPOT

# B.5 Per l'applicazione e la progettazione di PROFINET IO

### /13/

SIMATIC Descrizione di sistema PROFINET Manuale di sistema Siemens AG (SIMATIC NET Manual Collection) In Internet alla seguente ID articolo: 19292127 [\(http://support.automation.siemens.com/WW/view/it/19292127\)](http://support.automation.siemens.com/WW/view/it/19292127)

#### /14/

SIMATIC Da PROFIBUS DP a PROFINET IO Manuale di programmazione Siemens AG (SIMATIC NET Manual Collection)

# B.6 Per la configurazione e il funzionamento di una rete Industrial **Ethernet**

/16/

SIMATIC NET Industrial Ethernet / PROFINET Manuale di sistema Siemens AG

- Industrial Ethernet Link: [\(https://support.industry.siemens.com/cs/ww/it/view/27069465\)](https://support.industry.siemens.com/cs/ww/it/view/27069465)
- Componenti di rete passivi Link: [\(https://support.industry.siemens.com/cs/ww/it/view/84922825\)](https://support.industry.siemens.com/cs/ww/it/view/84922825)

# B.7 Nozioni di base SIMATIC e STEP 7

/17/

SIMATIC Comunicazione con SIMATIC Manuale di sistema Siemens AG ID articolo: 25074283 [\(http://support.automation.siemens.com/WW/view/it/25074283\)](http://support.automation.siemens.com/WW/view/it/25074283)

#### /18/

Pacchetto di documentazione "Nozioni fondamentali STEP 7"

- Primi passi ed esercitazioni con STEP 7 (ID: 18652511)
- Programmazione con STEP 7 (ID: 18652056)
- Configurazione hardware e progettazione di collegamenti con STEP 7 (ID: 18652631)
- Manuale di conversione da S5 a S7 (ID: 1118413)

#### Siemens AG

Numero di ordinazione 6ES7 810-4CA08-8AW0

(Componente della documentazione Online in STEP 7)

Bibliografia B.8 Ulteriori argomenti

# B.8 Ulteriori argomenti

### /19/

Ethernet, IEEE 802.3 (ISO 8802-3) http://www.ieee.org [\(http://www.ieee.org\)](http://www.ieee.org/)

#### /20/

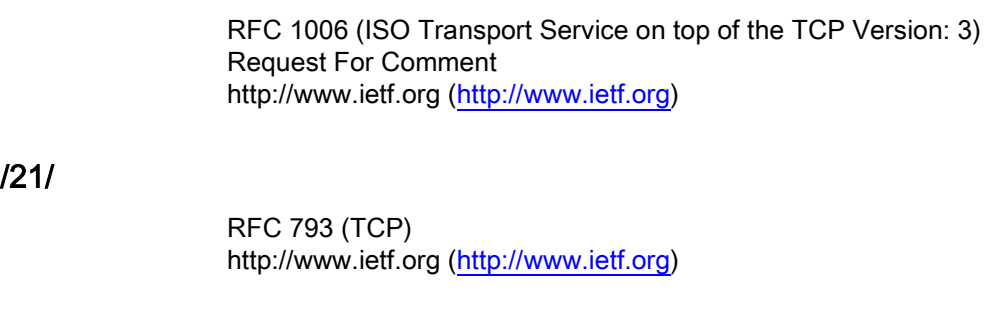

#### /22/

RFC 791 (IP) http://www.ietf.org [\(http://www.ietf.org\)](http://www.ietf.org/)

# Indice analitico

# A

Abbreviazione "EX", [11](#page-10-0) Area Ex secondo ATEX, [36](#page-35-0) ATEX, [36](#page-35-0) Avvertenze di sicurezza, [35](#page-34-0)

# C

Caricamento, [39](#page-38-0) Cavo per temperature superiori a 70°C, [37](#page-36-0) Collegamenti programmati e configurazione IP, [5](#page-4-0) Configurazione IP, [5](#page-4-0)

# D

Diagnostica, [40](#page-39-0) Diagnostica del collegamento e del sistema, [5](#page-4-1) Download, [5](#page-4-2)

# E

EX (abbreviazione), [11](#page-10-0)

# F

FETCH/WRITE Coordinamento di accesso, [5](#page-4-3) File GSDML, [29](#page-28-0)

# G

Glossario, [7](#page-6-0) Glossario SIMATIC NET, [7](#page-6-0)

### I

Indirizzamento, [39](#page-38-0) Indirizzo MAC, [4,](#page-3-0) [59](#page-58-0)

#### M

Manual Collection, [5](#page-4-4)

### P

Ping, [56](#page-55-0) PROFIenergy, [11](#page-10-1) Protezione da sovratensione transiente, [37](#page-36-1)

# Q

Quadro elettrico, [36](#page-35-1)

### R

Riciclo, [7](#page-6-1)

# S

Servizi di comunicazione aperti, [5](#page-4-5) SIMATIC NET Manual Collection, [5](#page-4-4) Smaltimento, [7](#page-6-1) Sostituzione di componenti, [36](#page-35-2) STEP 7, [4](#page-3-1) Storico versione, [5](#page-4-2)

### T

Tensione di sicurezza a basso voltaggio, [35](#page-34-1)

# V

Versione STEP 7, [11,](#page-10-2) [28](#page-27-0)

### Z

Zona EX, [35](#page-34-2)